# Sun Java™ System Portal Server Notas de la versión

# Versión 6 2005Q1

Número de referencia 819-1492

Estas notas de la versión contienen información importante disponible en el momento del lanzamiento de Sun Java System Portal Server 6 2005Q1. Aquí se tratan nuevas funciones y mejoras, limitaciones y problemas conocidos e información de otro tipo. Lea este documento antes de empezar a utilizar Portal Server 6 2005Q1.

La versión más actualizada de estas notas de la versión se encuentra en el sitio Web de documentación de: <http://docs.sun.com/>. Consulte el sitio Web antes de instalar y configurar el software y, después, visítelo de forma periódica para ver los manuales y las notas de la versión más actualizados.

En estas notas de la versión se incluyen los siguientes apartados:

- [Historial de revisiones de las notas de la versión](#page-1-0)
- [Acerca de Portal Server 6 2005Q1](#page-1-1)
- [Información importante](#page-53-0)
- [Limitaciones y problemas conocidos](#page-58-0)
- [Información sobre problemas y respuestas de los clientes](#page-93-0)
- [Recursos adicionales de Sun](#page-95-0)

Puede que se haga referencia a URL de terceras partes para proporcionar información adicional relacionada.

**NOTA** Sun no se hace responsable de la disponibilidad de los sitios Web de terceras partes que se mencionan en este documento. Sun no respalda ni se hace responsable de ningún contenido, anuncio, producto ni de cualquier otro material disponible en dichos sitios o recursos. Sun no se responsabiliza de ningún daño, real o supuesto, ni de posibles pérdidas que se pudieran derivar del uso de los contenidos, bienes o servicios que estén disponibles en dichos sitios o recursos.

# <span id="page-1-0"></span>Historial de revisiones de las notas de la versión

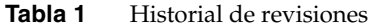

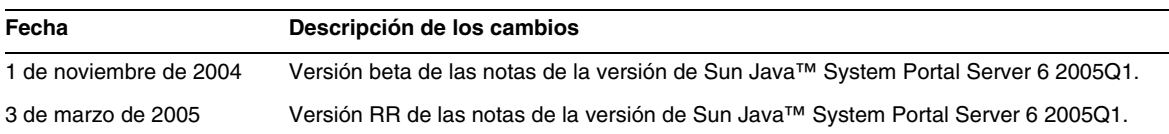

# <span id="page-1-1"></span>Acerca de Portal Server 6 2005Q1

El producto Sun Java System Portal Server 6 proporciona a los usuarios finales un escritorio de Portal que permite acceder a los recursos y las aplicaciones. El software Portal Server también proporciona una infraestructura de motor de búsqueda que facilita la organización del contenido de la intranet, así como el acceso a ella desde el escritorio de Portal. Además, en esta versión, los canales de comunicación se instalan ahora con el software de Portal Server. Los canales de comunicación incluyen los canales de correo, calendario, libreta de direcciones y mensajería instantánea.

Portal Server también incluye Secure Remote Access Support, lo que permite a los usuarios remotos acceder de forma segura a la red y a los servicios de su organización mediante Internet. Además, crea un portal seguro de Internet, que proporciona acceso al contenido, las aplicaciones y los datos a cualquier grupo determinado de empleados, socios o al público en general.

Esta sección incluye:

- [Novedades de esta versión](#page-2-0)
- [Información de revisiones de Portal Server](#page-3-0)
- [Requisitos de software y hardware para Solaris](#page-5-0)
- [Requisitos de software y hardware para Linux](#page-5-1)
- [Configuración posterior a la instalación](#page-7-0)

# <span id="page-2-0"></span>Novedades de esta versión

Las siguientes funciones de Secure Remote Access son nuevas y no aparecen documentadas en *Sun Java System Portal Server Secure Remote Access 6 2005Q1 Administration Guide*.

- Compatibilidad HTTPS en Proxylet. Esta implementación tiene los siguientes resultados:
	- ❍ El descifrado se hace en el servidor de cliente.
	- ❍ Se puede acceder a los servidores de destino que se ejecutan en modo SSL.
	- ❍ Se puede presentar directamente el certificado cliente en el servidor de destino.
	- ❍ El inicio de sesión único para la autenticación básica ya no está disponible en la puerta de enlace. (La puerta de enlace no puede insertar información de SSO en los encabezados http.)
	- ❍ El control de acceso mediante URL ya no se admite, sólo se puede usar el control de acceso basado en host.
	- ❍ Ya no se admite el uso de proxies inversos externos y aceleradores externos en frente de la puerta de enlace.
	- ❍ Esta compatibilidad no es para Proxylet con Portal Server en HTTPS.
- El subprograma Proxylet Java ahora tiene reglas que determinan el contenido del archivo PAC. Todas las solicitudes HTTP van al Proxylet. Las reglas de Proxylet permiten al administrador especificar asignaciones basadas en protocolos, hosts o puertos a los dominios.

Por ejemplo, un administrador puede crear una regla para que todo el tráfico FTP se desvíe a través de Netlet y que el tráfico HTTP se gestione a través de Proxylet.

• Usando la consola de administración de Access Manager, el administrador de Portal Server puede elegir si desea iniciar Netlet con Java Web Start o el subprograma Netlet. Si el administrador elige Java Web Start, cuando el usuario haga clic en el icono de Netlet situado en el escritorio, se iniciará el navegador y se ejecutará Netlet. Cuando use Java Web Start, una vez que esté implementado, no es necesario volver a descargar Netlet de nuevo.

# <span id="page-3-0"></span>Información de revisiones de Portal Server

Ya está disponible una revisión requerida para el producto Portal Server 6 2005Q1. En esta revisión se han solucionado algunos problemas relacionados con la actualización y otros aspectos diversos. Los Id. de revisión para esta consolidación son:

- 118950-01 para la plataforma Solaris Sparc
- 118951-01 para la plataforma Solaris x86
- 118952-01 para la plataforma Linux

El archivo léame de la revisión contiene una lista de errores que se han solucionado en la revisión, así como las instrucciones de instalación. Para descargar la revisión y ver el archivo léame correspondiente, acceda a <http://sunsolve.sun.com> y escriba el número identificador de la revisión en el campo adecuado.

El orden en el que se aplica la revisión depende de si la instalación de Portal Server es una instalación nueva o una actualización.

## Instalación de la revisión en una instalación nueva de Portal Server

Para instalar la revisión de Portal Server en una instalación nueva de Portal Server, ejecute el instalador de JES e instale primero el producto Portal Server.

## Instalación de la revisión para una actualización de Portal Server

Si está actualizando de Portal Server 6 2004Q2 a Portal Server 6 2005Q1, la revisión que requiere Portal Server 2005Q1 debe instalarse como paso previo en el proceso de actualización. Realice la actualización en el siguiente orden.

- **1.** Instale las revisiones de actualización de Portal Server 2005Q1.
- **2.** Instale la revisión requerida de Portal Server 2005Q1.
- **3.** Ejecute las secuencias de comandos de actualización de Portal Server 2005Q1.

## Errores solucionados en la revisión requerida

En la siguiente tabla se enumeran los errores que se han solucionado mediante la revisión requerida de Portal Server 6 2005Q1.

| Id. del error | Resumen                                                                                                    |
|---------------|----------------------------------------------------------------------------------------------------|
| 6207552       | La ventana de administración de Proxylet aparece diferente después de actualizar.<br>La consola de servicios no tiene un enlace para ejecutar las reglas de Proxylet.<br>Las reglas de Proxylet no se pueden utilizar. |

**Tabla 2** Errores solucionados mediante la revisión requerida de Portal Server 6 2005Q1

| Id. del error | Resumen                                                                                                    |  |
|---------------|----------------------------------------------------------------------------------------------------|--|
| 6192579       | La puerta de enlace no se inicia después de actualizar de Java Enterprise Server<br>2 a Java Enterprise Server 3 (este error se ha solucionado como parte de la<br>solución del error 6192570). |  |
| 6184747       | No hay ningún mecanismo para eliminar el contexto de la caché de contexto.                                                                                                    |  |
| 6209932       | La secuencia de comandos psupgrade requiere que se utilice wcconfig.                                                                                                    |  |
| 6211208       | El nombre del producto Portal Server se muestra como 2004Q2 en la página<br>de inicio del portal.                                                                                               |  |
| 6213441       | La secuencia de comandos perftune falla al iniciar la secuencia de comandos<br>amtune. Las contraseñas no se pasan a amtune desde perftune.                                                     |  |
| 6218887       | La evaluación de políticas está deshabilitada en el escritorio.                                                                                                    |  |
| 6209931       | Después de actualizar desde Portal Server 6 2004Q2 a Portal Server 6 2005Q1,<br>la puerta de enlace no se inicia.                                                                               |  |
| 5101574       | La secuencia de comandos perftune no está actualizada con Sun Java System<br><b>Application Server 8.1</b>                                                                                      |  |
| 6212866       | Los servicios de portal no se cargan durante la configuración después de<br>ejecutar la secuencia de comandos con la opción scrubds.                                                            |  |
| 6212868       | La reconfiguración del portal falla después de ejecutar psconfig con<br>unconfigurewithoutscrubds o unconfigurewi.                                                                              |  |
| 6216521       | La secuencia de comandos upgradePS falla al implementar el portal.                                                                                                    |  |
| 6215043       | La implementación falla en el modo interactivo de la configuración de Portal<br>Server SRA.                                                                                                    |  |
| 6208239       | Excepción IllegalStateException para acceder al escritorio Mobile sin autenticación<br>usando PS durante la noche.                                                                              |  |
| 6214602       | NLP no funciona después de actualizar de JES2 a JES3 (en Solaris y en Linux).                                                                                                    |  |
| 6208279       | En el modo Proxylet, no funciona Netlet con varios destinos como, por ejemplo,<br>Telnet.                                                                                                    |  |
| 6218094       | La puerta de enlace se inicia en modo chroot sólo en la opción de depuración.                                                                                                    |  |
| 6214157       | Netlet no se carga con Java Webstart.                                                                                                    |  |
| 6214609       | La funcionalidad de migración WSRP no se puede ejecutar en Application<br>Server 7.0.                                                                                                    |  |
| 6201701       | Después de descargar Proxylet, la página del escritorio no se descarga.                                                                                                    |  |
| 6189951       | Para Portal Server en Application Server 8.1 o IBM WebSphere, los caracteres<br>de varios bytes que se introducen en la consola de administración aparecen<br>distorsionados.                   |  |
| 6209451       | La actualización de Portal Server falla en el comando de implementación.                                                                                                    |  |

**Tabla 2** Errores solucionados mediante la revisión requerida de Portal Server 6 2005Q1 *(continuación)*

# <span id="page-5-0"></span>Requisitos de software y hardware para Solaris

A continuación, se muestran el hardware y el software necesarios para esta versión de Portal Server.

| Tabla J<br>Requisitos de soltware y hatuware para bolaris |                                                                              |  |
|-----------------------------------------------------------|------------------------------------------------------------------------------|--|
| Requisitos de la plataforma<br>Componente                 |                                                                              |  |
| Plataformas admitidas                                     | Estación de trabajo equiparable a Sun Ultra™ 60 o Sun Blade o superior       |  |
| Sistema operativo                                         | Solaris <sup>™</sup> 8 o Solaris <sup>™</sup> 9 U6 para el sistema operativo |  |
| RAM                                                       | 512 Mbytes de RAM para instalación de evaluación                             |  |
|                                                           | 1,2 Gbytes de RAM para implementación normal                                 |  |
| Espacio en disco                                          | 1 Gbyte de espacio en disco para Portal Server y las aplicaciones asociadas  |  |

**Tabla 3** Requisitos de software y hardware para Solaris™

# <span id="page-5-1"></span>Requisitos de software y hardware para Linux

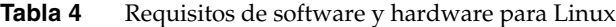

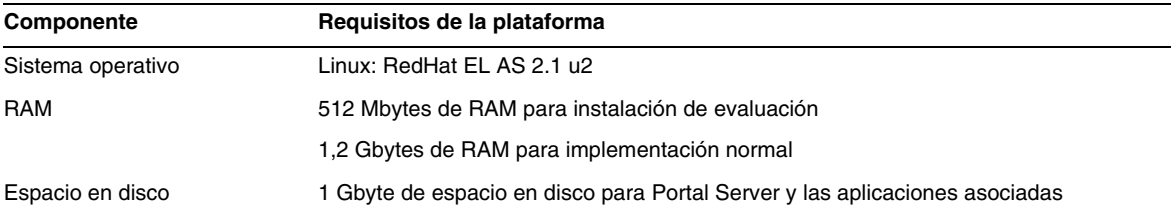

Para conocer los requisitos de software, consulte las *Notas de la versión de Sun Java Enterprise System* en <http://docs.sun.com>.

# Rutas y nombres de archivo predeterminados

En la siguiente tabla se describen las rutas y los nombres de archivo predeterminados que se usan en este libro.

| Término                       | <b>Descripción</b>                                                                                                    |  |
|-------------------------------|----------------------------------------------------------------------------------------------------|--|
| Base PortalServer             | Representa el directorio base de instalación de Portal Server.<br>El directorio base del producto y de instalación predeterminado<br>de Portal Server 2005Q1 depende de la plataforma que se use:               |  |
|                               | Sistemas Solaris <sup>™</sup> /opt                                                                                                    |  |
|                               | Sistemas Linux: /opt/sun                                                                                                    |  |
|                               | Por ejemplo, si la raíz de instalación es /opt (predeterminado),<br>Portal Server se instalará en /opt/sun/portal en las plataformas<br>Linux y en /opt/SUNWps en Solaris.                                      |  |
| Base_AccessManager            | Representa el directorio base de instalación de Access Manager.<br>El directorio base del producto y de instalación predeterminado de<br>Access Manager 2005Q2 depende de la plataforma que se use:             |  |
|                               | Sistemas Solaris <sup>™</sup> : /opt/SUNWam                                                                                                    |  |
|                               | Sistemas Linux: /opt/sun/identity                                                                                                    |  |
| Base_DirectoryServer          | Representa el directorio de base de instalación de Sun Java System<br>Directory Server. Consulte la documentación del producto para<br>conocer el nombre de ruta específico.                                    |  |
| <b>Base_ApplicationServer</b> | Representa el directorio de base de instalación de Sun Java System<br>Application Server. Consulte la documentación del producto para<br>conocer el nombre de ruta específico.                                  |  |
| Base WebServer                | Representa el directorio base de instalación para Sun Java System<br>Web Server o BEA WEblogic 8.1 SP2 o IBM WebSphere. Consulte<br>la documentación del producto para conocer el nombre de ruta<br>específico. |  |

**Tabla 5** Nombres de archivo y rutas predeterminadas

# <span id="page-7-0"></span>Configuración posterior a la instalación

Esta sección se organiza de la siguiente manera:

- [Secuencia de comandos psconfig](#page-7-1)
- [Lista de comprobación de la configuración de Portal Server Secure Remote Access](#page-9-0)
- [Lista de comprobación de la configuración de la puerta de enlace](#page-26-0)
- [Lista de comprobación de la configuración del proxy Netlet](#page-28-0)
- [Lista de comprobación de la configuración del proxy Rewriter](#page-30-0)
- [Configuración de Portal Server en modo interactivo](#page-31-0)
- [Configuración de Portal Server en modo silencioso](#page-44-0)
- [Tareas posteriores a la instalación de Portal Server](#page-45-0)

## <span id="page-7-1"></span>Secuencia de comandos psconfig

Si ha instalado Portal Server con el instalador de Sun Java Enterprise System con la opción "Configurar más tarde", use psconfig para configurar el producto componente Portal Server. Las siguientes listas de comprobación de este apartado describen los parámetros usados para configurar el producto componente Portal Server.

Para ejecutar psconfig:

**1.** Como raíz en una ventana de terminal, acceda al directorio que contiene la secuencia de comandos psconfig:

cd *Base\_PortalServer*/lib

- **2.** La configuración se puede llevar a cabo en modo interactivo o usando un archivo silencioso.
	- ❍ Para configurar en modo interactivo, ejecute la secuencia de comandos psconfig escribiendo ./psconfig. Después, escriba las respuestas pertinentes para las preguntas de configuración.

Consulte ["Configuración de Portal Server en modo interactivo".](#page-31-0)

❍ Para configurar usando el archivo silencioso de ejemplo, ejecute la secuencia de comandos psconfig escribiendo

./psconfig -s *pssamplesilentfile*

Consulte ["Configuración de Portal Server en modo silencioso".](#page-44-0)

**NOTA** El archivo de ejemplo pssamplesilent está disponible en la ubicación *Base\_PortalServer*/SUNWps/lib. Modifique este archivo con los detalles de configuración que procedan antes de usarlo.

Si ha realizado una instalación mínima, deberá utilizar la secuencia de comandos psconfig para configurar la instalación de Portal Server. Las siguientes listas de comprobación describen los valores que necesitará para la configuración posterior a la instalación. En función del tipo de instalación que lleve a cabo, variarán los valores que tendrá que usar.

Las listas de comprobación están organizadas de la siguiente forma:

- **Componentes**
- Directorio base
- Modo de configuración
- Información de implementación
- Información de contenedor Web
	- ❍ Sun Java Webserver
	- ❍ Sun Java Application Server 8.1
	- ❍ Sun Java Application Server 7.0
	- ❍ BEA WebLogic Server
	- ❍ IBM WebSphere
- Información de Portal Server
- Información de Identity Server
- Información de Secure Remote Access
	- ❍ Puerta de enlace
	- ❍ Proxy Netlet
	- ❍ Proxy Rewriter

## <span id="page-9-0"></span>Lista de comprobación de la configuración de Portal Server Secure Remote Access

La [Tabla 6](#page-9-1) está compuesta por tres columnas donde figuran los valores necesarios para llevar a cabo la configuración posterior a la instalación. En función del tipo de instalación que lleve a cabo, variarán los valores que tendrá que usar.

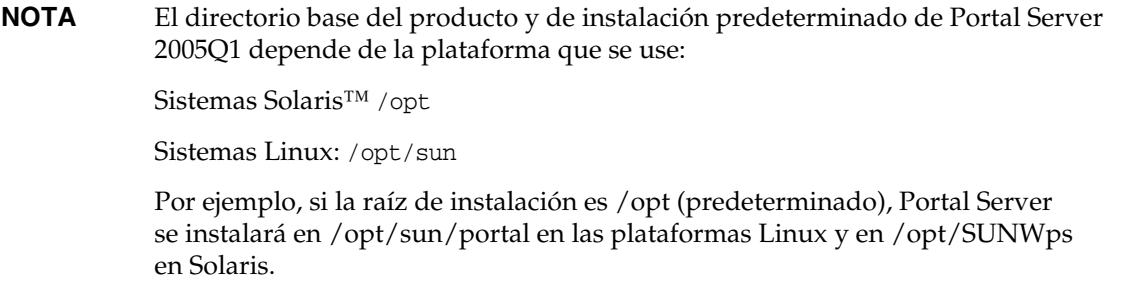

**NOTA** Si un parámetro no es aplicable para un contenedor, no se incluye en la tabla.

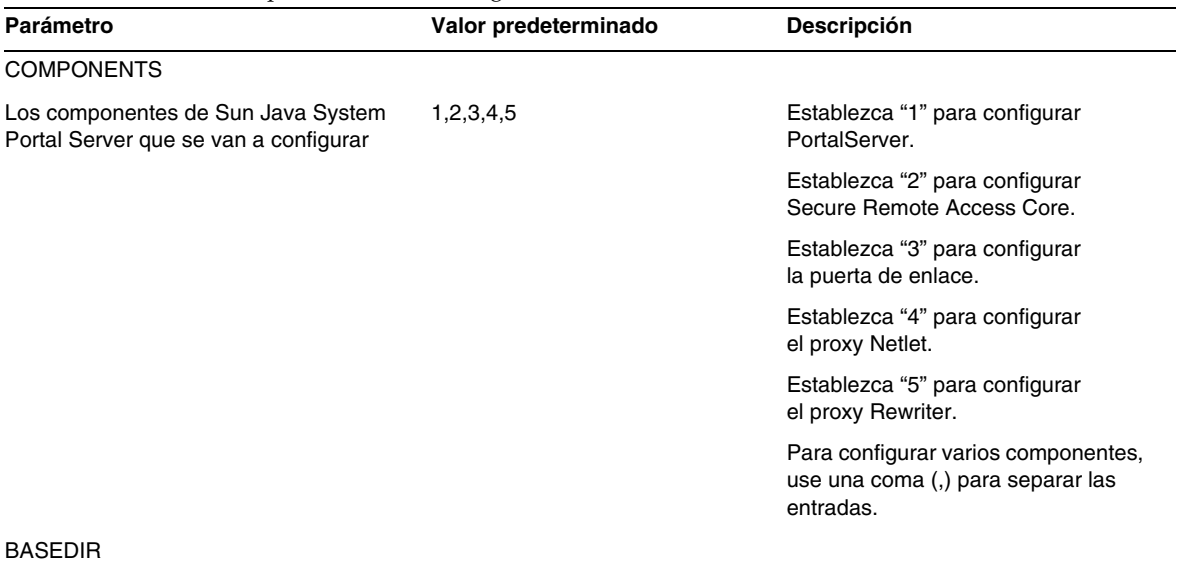

#### <span id="page-9-1"></span>**Tabla 6** Lista de comprobación de la configuración de Portal Server

| Parámetro                                                                                                    | Valor predeterminado | <b>Descripción</b>                                                                                                    |
|----------------------------------------------------------------------------------------------------|----------------------|----------------------------------------------------------------------------------------------------|
|                                                                                                    |                      |                                                                                                    |
| <b>BASEDIR</b><br>El directorio en el que están instalados<br>los componentes del configurador de<br>Sun Java System Portal Server |                      | Este es el directorio base en el que<br>se instala el software de Portal<br>Server usando el instalador de<br>Java Enterprise System.                     |
|                                                                                                    |                      | El directorio base depende de<br>la plataforma que se use.                                                                                                |
|                                                                                                    |                      | Por ejemplo, si la raíz de instalación<br>es /opt (predeterminado), Portal<br>Server se instala en:                                                       |
|                                                                                                    |                      | /opt/sun/portal para las plataformas<br>Linux                                                                                                    |
|                                                                                                    |                      | /opt/SUNWps para las plataformas<br>Solaris.                                                                                                    |
| PS_CONFIGURATION_MODE                                                                                                    | configure            | Los valores posibles son:                                                                                                    |
| El modo de configuración en el que<br>desea ejecutar el configurador de Sun                                                        |                      | configure: permite configurar los<br>componentes de Portal Server.                                                                                        |
| Java System                                                                                                    |                      | scrubds: permite eliminar las<br>entradas de los componentes de<br>Portal Server de Directory Server.                                                     |
|                                                                                                    |                      | unconfigurewithoutscrubds: permite<br>anular la configuración de los<br>componentes de Portal Server<br>sin eliminar las entradas de<br>Directory Server. |
|                                                                                                    |                      | unconfigurewithscrubds: permite<br>anular la configuración de Portal<br>Server y, además, eliminar las<br>entradas de Directory Server.                   |
| Información de implementación                                                                                                    |                      |                                                                                                    |
| PS_DEPLOY_TYPE                                                                                                    | SUNONE8              | Los valores posibles son:                                                                                                    |
| El contenedor Web en el que se va a                                                                                                |                      | IWS = Sun Java System Web Server                                                                                                    |
| implementar Portal Server. Portal Server<br>se puede implementar en:                                                               |                      | SUNONE = Sun Java System<br><b>Application Server 7.0</b>                                                                                                 |
| Sun Java System Web Server                                                                                                    |                      | SUNONE8 = Sun Java System                                                                                                    |
| Sun Java System Application Server 7.0                                                                                             |                      | <b>Application Server 8.1</b>                                                                                                    |
| Sun Java System Application Server 8.1                                                                                             |                      | WEBLOGIC = BEA WebLogic                                                                                                    |
| Lista de comprobación de BEA<br><b>WebLogic Server</b>                                                                             |                      | Server 8.1 SP2<br>WEBSPHERE = IBM WebSphere                                                                                                    |
| <b>IBM WebSphere Application Server</b>                                                                                            |                      | Application Server.                                                                                                    |

**Tabla 6** Lista de comprobación de la configuración de Portal Server *(continuación)*

<span id="page-11-1"></span><span id="page-11-0"></span>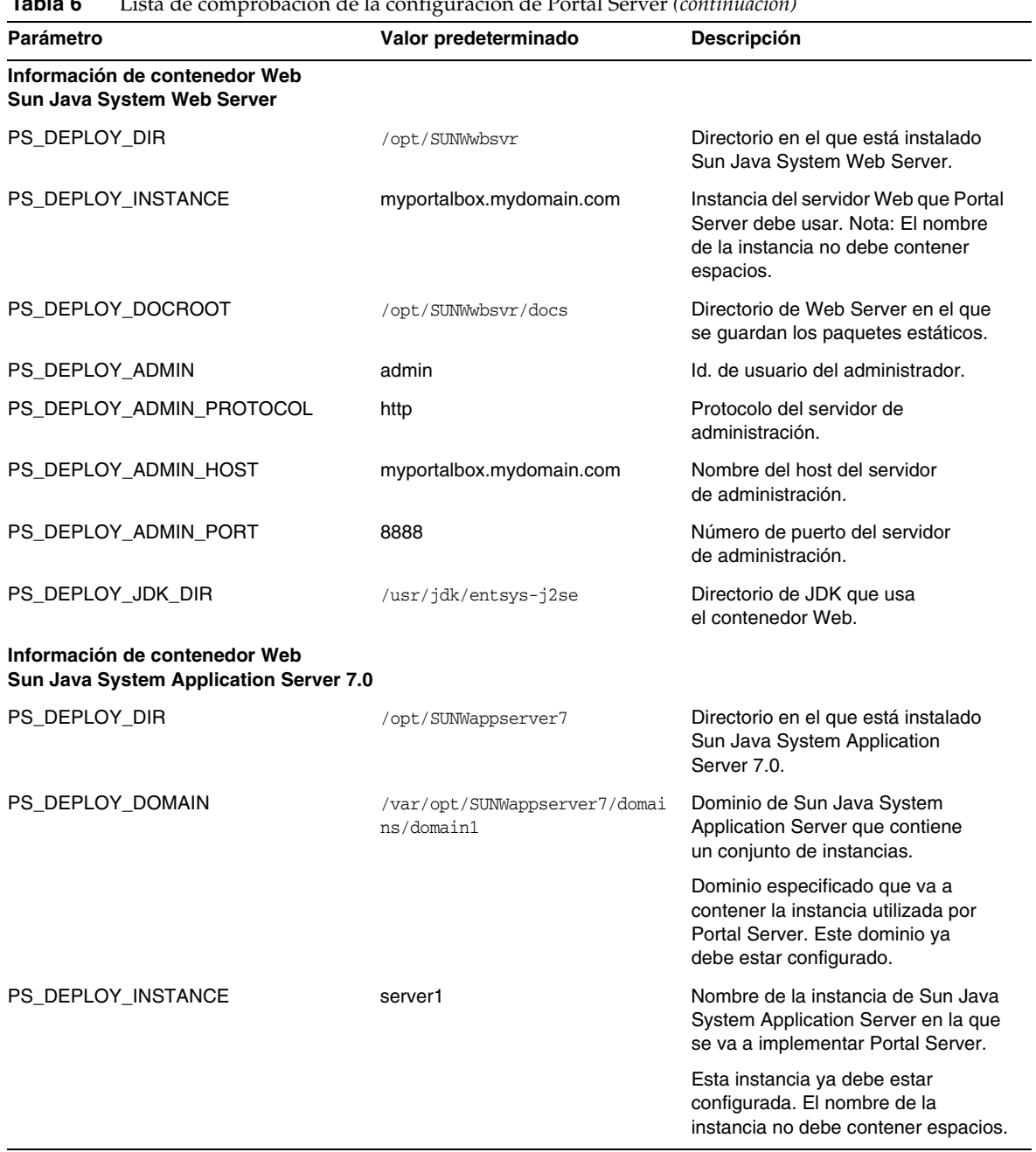

<span id="page-12-0"></span>

| Parámetro                                                               | Valor predeterminado                                        | <b>Descripción</b>                                                                                                    |
|-------------------------------------------------------------------------|-------------------------------------------------------------|----------------------------------------------------------------------------------------------------|
| PS_DEPLOY_DOCROOT                                                       | /var/opt/SUNWappserver7/domai<br>ns/domain1/server1/docroot | Directorio de Application Server<br>en el que se guardan los paquetes<br>estáticos.                                                                                                |
| PS_DEPLOY_ADMIN                                                         | admin                                                       | Id. de usuario del administrador.                                                                                                    |
| PS_DEPLOY_ADMIN_PROTOCOL                                                | http                                                        | Protocolo del servidor de<br>administración.                                                                                                    |
| PS_DEPLOY_ADMIN_HOST                                                    | myportalbox.mydomain.com                                    | Nombre del host del servidor<br>de administración.                                                                                                    |
| PS_DEPLOY_ADMIN_PORT                                                    | 4848                                                        | Número de puerto de<br>Administration Server.                                                                                                    |
| PS_DEPLOY_JDK_DIR                                                       | /usr/jdk/entsys-j2se                                        | Directorio de JDK que usa<br>el contenedor Web.                                                                                                    |
| Información de contenedor Web<br>Sun Java System Application Server 8.1 |                                                             |                                                                                                    |
| PS_DEPLOY_DIR                                                           | /opt/SUNWappserver/appserver                                | Directorio en el que está instalado<br>Sun Java System Application<br>Server 8.1.                                                                                                  |
| PS_DEPLOY_DOMAIN                                                        | domain1                                                     | Dominio de Sun Java System<br>Application Server que contiene<br>un conjunto de instancias. Dominio<br>especificado que va a contener la<br>instancia utilizada por Portal Server. |
|                                                                         |                                                             | Este dominio ya debe estar<br>configurado.                                                                                                    |
| PS_DEPLOY_INSTANCE_DIR                                                  | /var/opt/SUNWappserver/domain<br>s/domain1                  | Ruta completa del dominio<br>especificado que se configurará<br>para Portal Server.                                                                                                |
| PS_DEPLOY_INSTANCE                                                      | servidor                                                    | Nombre de la instancia de Sun Java<br>System Application Server en la que<br>se va a implementar Portal Server.                                                                    |
|                                                                         |                                                             | Esta instancia ya debe estar<br>configurada. El nombre de la<br>instancia no debe contener espacios.                                                                               |
| PS_DEPLOY_DOCROOT                                                       | /var/opt/SUNWappserver/domain<br>s/domain1/docroot          | Directorio de Application Server<br>en el que se guardan los paquetes<br>estáticos.                                                                                                |
| PS_DEPLOY_ADMIN                                                         | admin                                                       | Id. de usuario del administrador.                                                                                                    |
| PS_DEPLOY_ADMIN_PROTOCOL                                                | https                                                       | Protocolo del servidor de<br>administración.                                                                                                    |

**Tabla 6** Lista de comprobación de la configuración de Portal Server *(continuación)*

<span id="page-13-0"></span>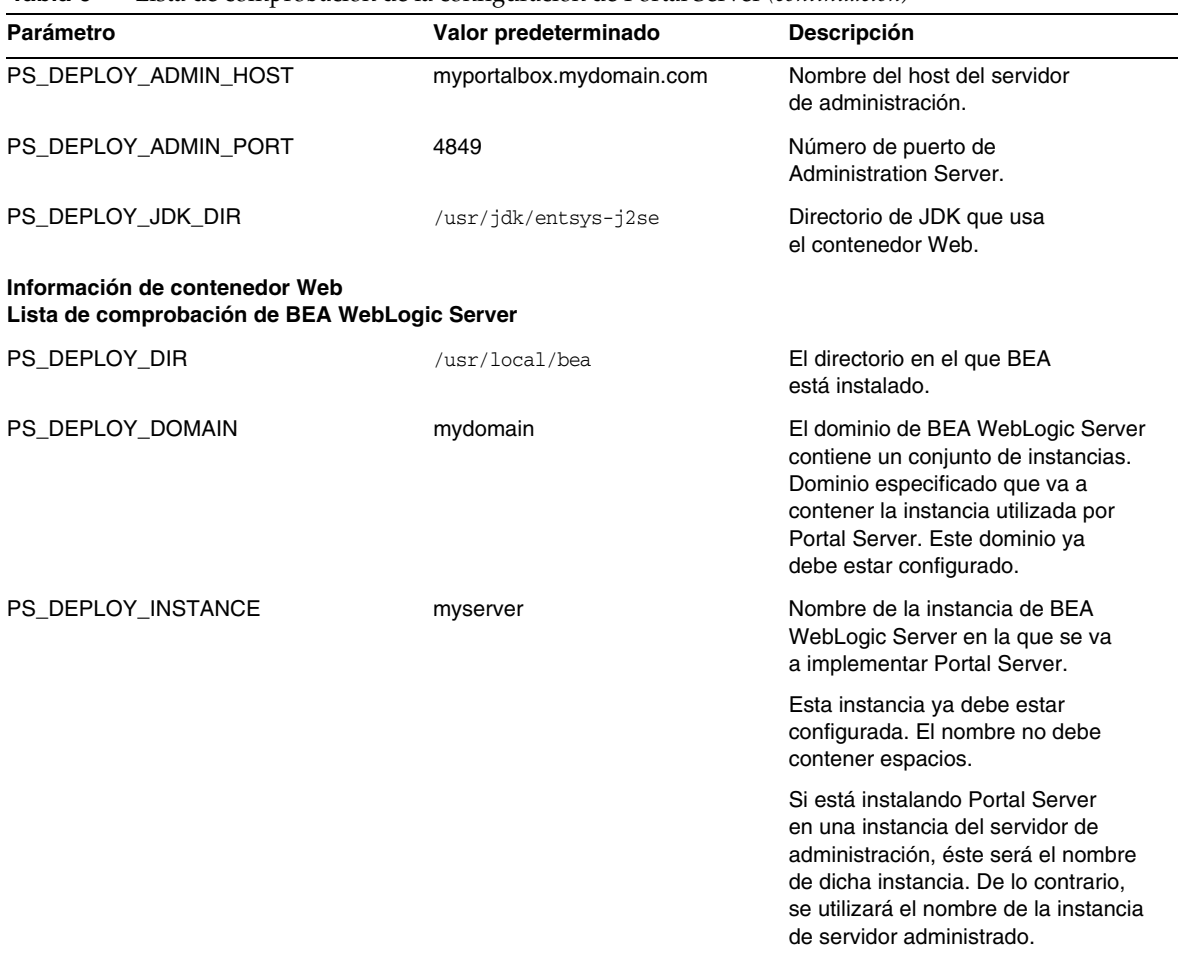

| Parámetro                | Valor predeterminado                                           | Descripción                                                                                                    |
|--------------------------|----------------------------------------------------------------|----------------------------------------------------------------------------------------------------|
| PS_DEPLOY_DOCROOT        | /usr/local/bea/user_projects/<br>domains/mydomain/applications | El valor de la raíz de documento de<br>DefaultWebApp debe implementarse<br>en la instancia de BEA WebLogic<br>Server en la que se está ejecutando<br>el software de Portal Server.                                                                                                    |
|                          |                                                                | DefaultWebApp es la aplicación<br>Web predeterminada desde la que<br>se sirve contenido estático en BEA<br>WebLogic Server. De forma<br>predeterminada, se implementa<br>sólo en el dominio (mydomain) y<br>la instancia del servidor definida<br>o creada durante la instalación de<br>BEA WebLogic Server. Esto significa<br>que si crea su propio dominio o<br>BEA WebLogic Server, deberá<br>implementar DefaultWebApp en él,<br>ya sea copiando el directorio en<br>el directorio de implementación<br>del nuevo servidor o usando la<br>consola de administración de<br>BEA WebLogic Server. |
|                          |                                                                | Consulte la documentación de BEA<br>WebLogic Server para obtener más<br>detalles acerca de cómo configurar<br>una aplicación Web predeterminada.                                                                                                    |
| PS_DEPLOY_ADMIN          | weblogic                                                       | Id. de usuario del administrador.                                                                                                    |
| PS_DEPLOY_ADMIN_PROTOCOL | http                                                           | Protocolo del servidor de<br>administración.                                                                                                    |
| PS_DEPLOY_ADMIN_HOST     | myportalbox.mydomain.com                                       | Nombre del host del servidor<br>de administración.                                                                                                    |
| PS_DEPLOY_ADMIN_PORT     | 7001                                                           | Número de puerto de<br><b>Administration Server.</b>                                                                                                    |
| PS_DEPLOY_JDK_DIR        | /usr/local/bea/jdk141_03                                       | Directorio de JDK que usa BEA<br>WebLogic Server.                                                                                                    |
| PS_DEPLOY_PRODUCT_DIR    | /usr/local/bea/weblogic81                                      | Directorio en el que se instala el<br>software de BEA WebLogic Server.                                                                                                    |
| PS_DEPLOY_PROJECT_DIR    | user_projects                                                  | Directorio del proyecto del usuario.<br>Use el valor que especificó durante<br>la instalación de BEA WebLogic.                                                                                                    |
| PS_DEPLOY_DOMAINS_DIR    | dominios                                                       | Nombre del directorio que contiene<br>el dominio de BEA WebLogic Server.                                                                                                    |

**Tabla 6** Lista de comprobación de la configuración de Portal Server *(continuación)*

<span id="page-15-0"></span>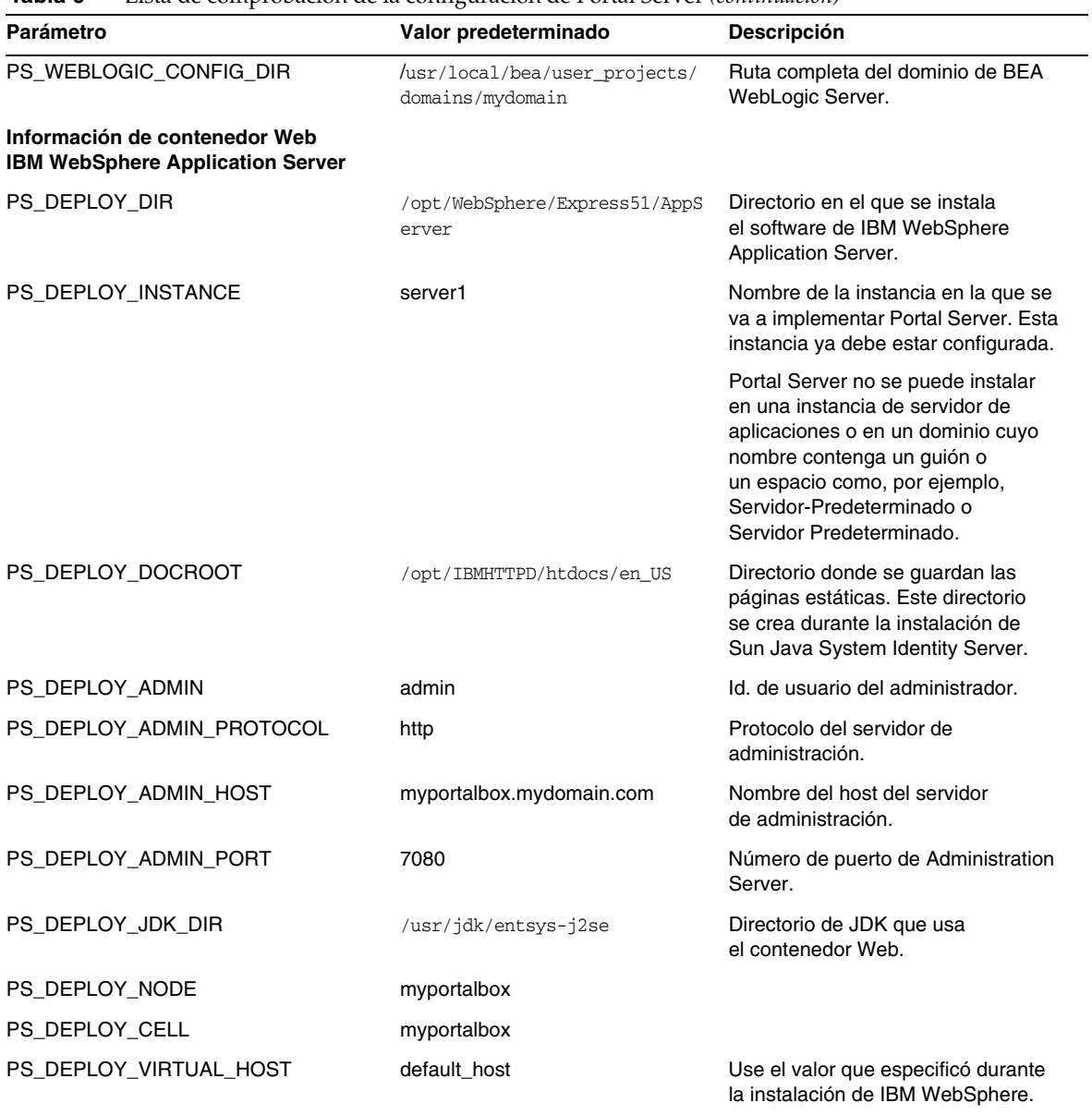

| Parámetro                                                             | Valor predeterminado          | <b>Descripción</b>                                                                                                    |
|-----------------------------------------------------------------------|-------------------------------|----------------------------------------------------------------------------------------------------|
| Información de Portal Server                                          |                               |                                                                                                    |
| PS_DEPLOY_URI                                                         | /portal                       | El URI es el espacio del servidor<br>Web o del servidor de aplicaciones<br>que utiliza Portal Server.                                                                            |
|                                                                       |                               | El valor del URI de implementación<br>debe estar precedido por una única<br>barra oblicua. Sin embargo, el URI<br>de implementación no puede ser<br>una única barra oblicua "/". |
| PS_LOAD_BALANCER_URL                                                  | http://myportalbox.mydomain.c | Si no está utilizando ninguna URL                                                                                                    |
| Equilibrador de carga que controla<br>las instancias de Portal Server | om:80/portal                  | de equilibrador de carga, utilice la URL<br>de Portal Server.<br>http://dominio_totalmente_cualificado:<br>puerto/uri_implementación_Portal                                      |
|                                                                       |                               | Por ejemplo,<br>http://myportalbox.mydomain.com:<br>80/portal                                                                                                    |
| PS_PROTOCOL                                                           | http                          | Protocolo que se debe usar para<br>acceder a Portal Server. Los valores<br>posibles son http y https.                                                                            |
| PS HOST                                                               |                               | Nombre totalmente cualificado<br>de Portal Server                                                                                                    |
| PS PORT                                                               |                               | Número de puerto que se debe usar<br>para acceder a Portal Server.                                                                                                    |
| Información de Identity Server                                        |                               |                                                                                                    |
| PS_IDSAME_ADMIN_PASSWORD                                              |                               | Contraseña del administrador de                                                                                                    |
| Contraseña del administrador (amadmin)                                |                               | nivel superior (amadmin) elegida<br>durante la instalación del software<br>de Sun Java System Identity Server.                                                                   |
| PS_IDSAME_LDAPUSER_PASSWORD                                           |                               | Contraseña del usuario de                                                                                                    |
| Contraseña de usuario de autenticación<br>LDAP interno                |                               | autenticación LDAP interno<br>elegida durante la instalación de Sun<br>Java System Identity Server.                                                                              |
| PS_DS_DIRMGR_DN                                                       | cn=Directory Manager          | DN de administrador de directorios                                                                                                    |
| DN de administrador de directorios                                    |                               | elegido durante la instalación de<br>Sun Java System Directory Server.                                                                                                    |
| PS_DS_DIRMGR_PASSWORD                                                 |                               | Contraseña de administrador<br>de directorios elegida durante                                                                                                    |
| Contraseña de administrador del<br>directorio                         |                               | la instalación de Sun Java<br>System Directory Server.                                                                                                    |

**Tabla 6** Lista de comprobación de la configuración de Portal Server *(continuación)*

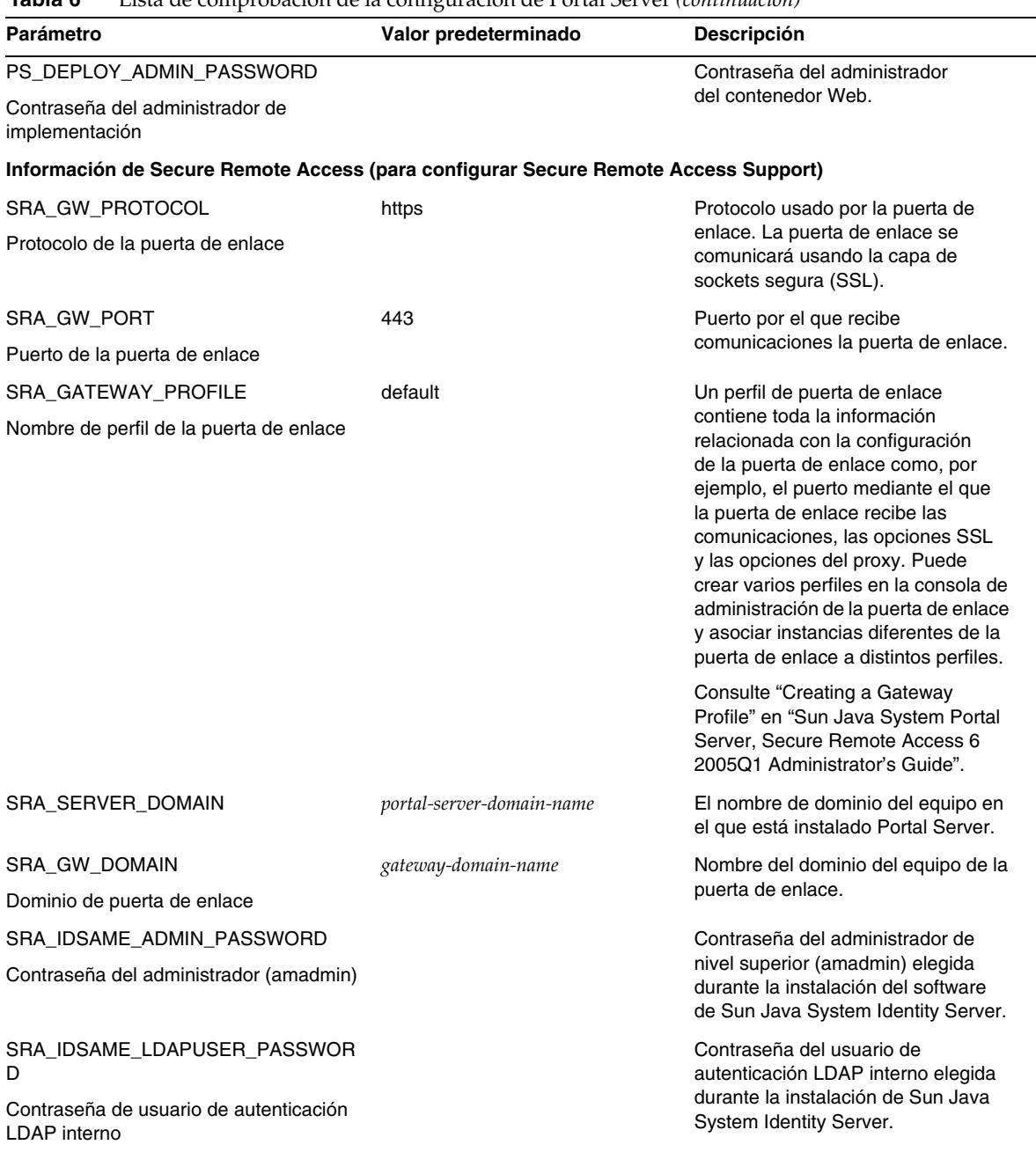

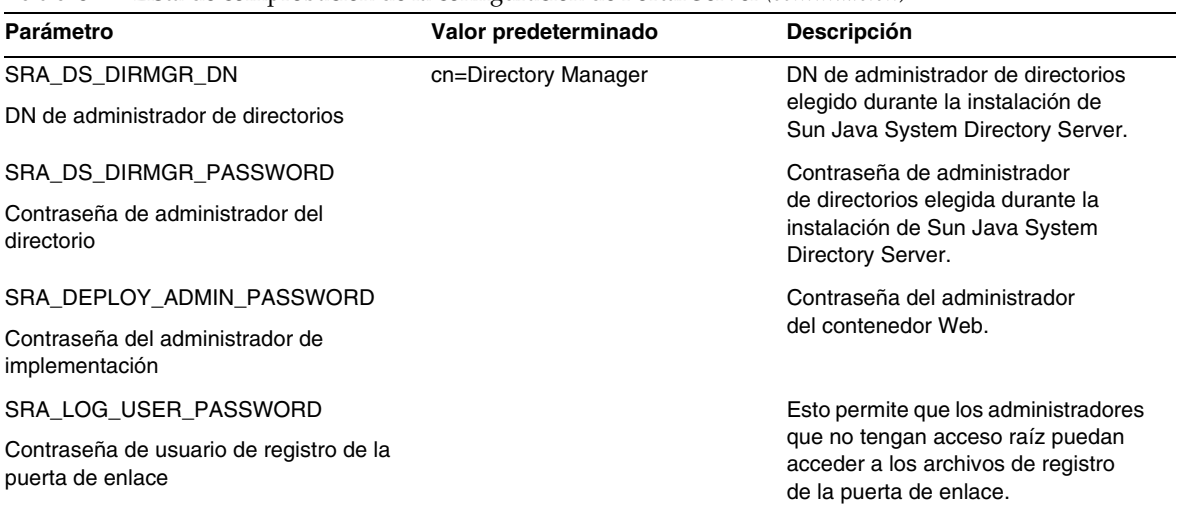

El archivo silencioso de ejemplo tiene este aspecto:

################################################################################

#

# Install/Config components (Use comma (,) to separate entries ):

#

- # 1. PortalServer
- # 2. Secure Remote Access Core
- # 3. Gateway
- # 4. NetletProxy
- # 5. RewriterProxy

#

################################################################################

#### COMPONENTS=1,2,3,4,5

BASEDIR=/opt

#### ################################################################################

# Portal Server keys

################################################################################

##################### PS\_CONFIGURATION\_MODE possible values

#### ####################

#

# configure - Configure the Portal Server Components.

# scrubds - Remove the Portal Server Components entries from the Directory Server.

# unconfigurewithoutscrubds - Unconfigure the Portal Server Components without removing the entries from the Directory Server.

# unconfigurewithscrubds - Unconfigure the Portal Server and also remove the entries from the Directory Server.

#

################################################################################

## PS\_CONFIGURATION\_MODE=configure

#### ##################### PS\_DEPLOY\_TYPE possible values###########################

#

# IWS = WebServer

# SUNONE = AppServer 7

# SUNONE8 = AppServer8.1

# WEBLOGIC = BEA WebLogic

# WEBSPHERE = IBM WebSphere

#

################################################################################

## PS DEPLOY TYPE=SUNONE8

```
##################### PS_DEPLOY_DIR possible values############################
```
#

```
# /opt/SUNWwbsvr = WebServer
```

```
# /opt/SUNWappserver7 = AppServer 7
```
# /opt/SUNWappserver/appserver = AppServer 8.1

# /usr/local/bea = BEA WebLogic

# /opt/WebSphere/AppServer = IBM WebSphere

#

################################################################################

PS\_DEPLOY\_DIR=/opt/SUNWappserver/appserver

```
##################### PS_DEPLOY_DOMAIN possible values#########################
```
## #

```
# null = WebServer
```

```
# /var/opt/SUNWappserver7/domains/domain1 = AppServer 7.0
```
# domain1 = AppServer 8.1

# mydomain = BEA WebLogic

# null = IBM WebSphere

#

```
################################################################################
```
## PS\_DEPLOY\_DOMAIN=domain1

#################### PS\_DEPLOY\_INSTANCE\_DIR possible values######################## #

# /var/opt/SUNWappserver/domains/domain1 = AppServer8.1

# null - for other containers.

#

################################################################################

PS\_DEPLOY\_INSTANCE\_DIR=/var/opt/SUNWappserver/domains/domain1

##################### PS\_DEPLOY\_INSTANCE possible values#######################

#

# myportalbox.mydomain.com = WebServer

# server1 = AppServer 7.0

# server = AppServer 8.1

# myserver = BEA WebLogic

# server1 = IBM WebSphere

#

################################################################################

## PS\_DEPLOY\_INSTANCE=server

##################### PS\_DEPLOY\_DOCROOT possible values#########################

#

# /opt/SUNWwbsvr/docs = WebServer

- # /var/opt/SUNWappserver7/domains/domain1/server1/docroot = AppServer 7.0
- # /var/opt/SUNWappserver/domains/domain1/docroot = AppServer 8.1
- # /usr/local/bea/user\_projects/domains/mydomain/applications = BEA WebLogic

# /opt/IBMHttpd/docs = IBM WebSphere

#

################################################################################

PS\_DEPLOY\_DOCROOT=/var/opt/SUNWappserver/domains/domain1/docroot

PS\_DEPLOY\_ADMIN=admin PS\_DEPLOY\_ADMIN\_PROTOCOL=https PS\_DEPLOY\_ADMIN\_HOST=myportalbox.mydomain.com PS\_DEPLOY\_ADMIN\_PORT=4848

####################### PS\_DEPLOY\_JDK\_DIR possible values######################## #

#/usr/local/bea/jdk141\_03 = BEA WebLogic (Please change this to your weblogic JDK Dir in your setup)

#/usr/jdk/entsys-j2se = for other containers.

```
#
```
###################################################################################

PS\_DEPLOY\_JDK\_DIR=/usr/jdk/entsys-j2se

###################### PS\_DEPLOY\_PRODUCT\_DIR possible values####################

#

# /usr/local/bea/weblogic81 = BEA WebLogic

# null - for other containers.

#

################################################################################

## PS\_DEPLOY\_PRODUCT\_DIR=null

#################### PS\_DEPLOY\_PROJECT\_DIR possible values####################

#

# user\_projects = BEA WebLogic

# null - for other containers.

#

################################################################################

PS\_DEPLOY\_PROJECT\_DIR=null

######################## PS\_DEPLOY\_DOMAINS\_DIR possible values###############

#

# domains = BEA WebLogic

# null - for other containers.

#

################################################################################

## PS\_DEPLOY\_DOMAINS\_DIR=null

################## PS\_WEBLOGIC\_CONFIG\_DIR possible values#####################

#

# /usr/local/bea/user\_projects/domains/mydomain = BEA WebLogic

# null - for other containers.

#

################################################################################

### PS\_WEBLOGIC\_CONFIG\_DIR=null

##################### PS\_DEPLOY\_NODE possible values##########################

#

# myportalbox = IBM WebSphere

# null - for other containers.

#

################################################################################

PS\_DEPLOY\_NODE=null

##################### PS\_DEPLOY\_CELL possible values##########################

#

# myportalbox = IBM WebSphere

# null - for other containers.

#

################################################################################

PS\_DEPLOY\_CELL=null

#################### PS\_DEPLOY\_VIRTUAL\_HOST possible values##################

#

# default\_host = IBM WebSphere

# null - for other containers.

#

################################################################################

### PS\_DEPLOY\_VIRTUAL\_HOST=null

## PS\_DEPLOY\_URI=/portal

PS\_LOAD\_BALANCER\_URL[=http://myportalbox.mydomain.com:80/portal](http://myportalbox.mydomain.com:80/portal)

PS\_PROTOCOL=http

PS\_HOST=myportalbox.mydomain.com

PS\_PORT=80

PS\_IDSAME\_ADMIN\_PASSWORD=admin123

PS\_IDSAME\_LDAPUSER\_PASSWORD=test1234

PS\_DS\_DIRMGR\_DN=cn=Directory Manager

- PS\_DS\_DIRMGR\_PASSWORD=admin123
- PS\_DEPLOY\_ADMIN\_PASSWORD=admin123

################################################################################ # SRACore keys ################################################################################

SRA\_GW\_PROTOCOL=http SRA\_GW\_PORT=443 SRA\_GATEWAY\_PROFILE=default SRA\_SERVER\_DOMAIN=mydomain.com SRA\_GW\_DOMAIN=mydomain.com SRA\_IDSAME\_ADMIN\_PASSWORD=admin123 SRA\_IDSAME\_LDAPUSER\_PASSWORD=test1234 SRA\_DS\_DIRMGR\_DN=cn=Directory Manager SRA\_DS\_DIRMGR\_PASSWORD=admin123 SRA\_DEPLOY\_ADMIN\_PASSWORD=admin123

## SRA\_LOG\_USER\_PASSWORD=admin123

################################################################################ # Gateway keys ################################################################################

GW\_PROTOCOL=https GW\_HOST=mygwbox.mydomain.com GW\_PORT=443 GW\_IP=129.158.227.209 GW\_GATEWAY\_PROFILE=default GW\_LOAD\_BALANCER\_URL=<http://mygwbox.mydomain.com:80/portal> GW\_CERT\_INFO="CN=\$GW\_HOST,L=Santa Clara,ST=California,C=us,O=Portal,OU=Sun" GW\_SRA\_LOG\_USER\_PASSWORD=admin123 GW\_CERT\_DB\_PASSWORD=admin123

################################################################################

<span id="page-26-0"></span>Lista de comprobación de la configuración de la puerta de enlace

La [Tabla 7](#page-26-1) cuenta con tres columnas para la lista de comprobación de la instalación de la puerta de enlace.

| Parámetro          | Valor predeterminado | Descripción                                                                                                    |
|--------------------|----------------------|----------------------------------------------------------------------------------------------------|
| <b>GW PROTOCOL</b> | https                | Protocolo usado por la puerta de enlace.<br>La puerta de enlace se comunicará<br>normalmente usando la capa de<br>sockets segura (SSL). |
| <b>GW HOST</b>     | mygwbox.mydomain.com | Nombre de host del equipo en el que<br>se instala la puerta de enlace.                                                                  |

<span id="page-26-1"></span>**Tabla 7** Lista de comprobación de la configuración de la puerta de enlace

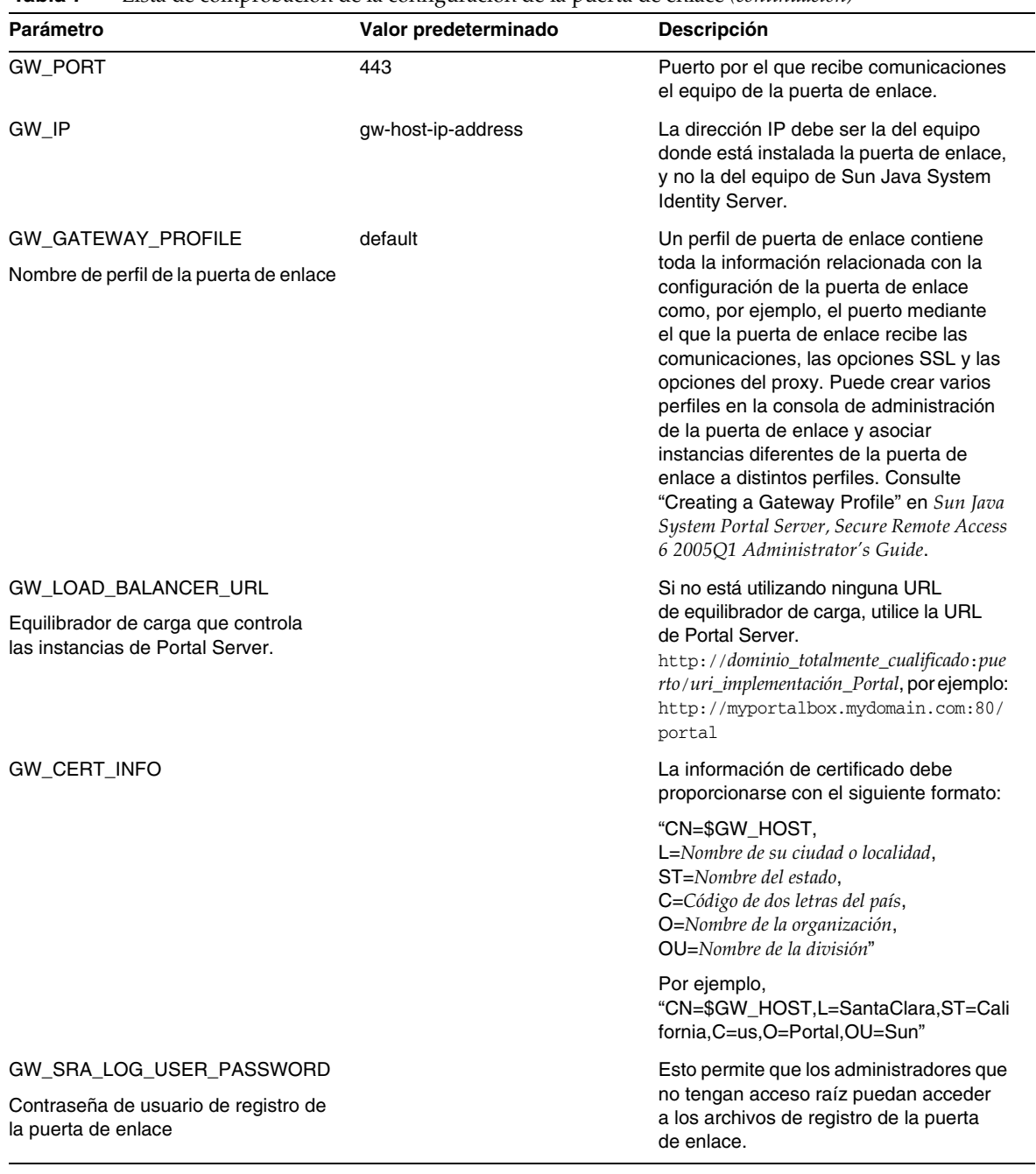

### **Tabla 7** Lista de comprobación de la configuración de la puerta de enlace *(continuación)*

| Parámetro                                         | Valor predeterminado | <b>Descripción</b>                                   |
|---------------------------------------------------|----------------------|------------------------------------------------------|
| GW CERT DB PASSWORD                               |                      | Puede elegir la contraseña que desee.                |
| Contraseña de la base de datos<br>de certificados |                      |                                                      |
| Información del certificado                       |                      |                                                      |
| Organización (O)                                  | MyOrganization       | Nombre de la organización.                           |
| División (OU)                                     | <b>MyDivision</b>    | Nombre de la división.                               |
| Ciudad o Localidad (L)                            | MyCity               | Nombre de su ciudad o localidad.                     |
| Estado o provincia (ST)                           | MyState              | Nombre del estado.                                   |
| Código de país de dos letras (C)                  | <b>us</b>            | Código de dos letras del país.                       |
| Contraseña de la base de datos<br>de certificados |                      | Puede elegir la contraseña que desee.                |
| Escriba de nuevo la contraseña                    |                      | Vuelva a escribir la contraseña para<br>verificarla. |

**Tabla 7** Lista de comprobación de la configuración de la puerta de enlace *(continuación)*

## <span id="page-28-0"></span>Lista de comprobación de la configuración del proxy Netlet

La [Tabla 8](#page-28-1) cuenta con tres columnas para la lista de comprobación de la instalación del proxy Netlet. La primera de ellas contiene los parámetros. La segunda, el valor predeterminado. La tercera columna muestra una descripción del parámetro.

| Parámetro    | Valor predeterminado     | <b>Descripción</b>                                                                                                    |
|--------------|--------------------------|----------------------------------------------------------------------------------------------------|
| NLP PROTOCOL | https                    | Protocolo usado por el proxy Netlet. El proxy<br>Netlet se comunicará normalmente usando<br>la capa de sockets segura (SSL).              |
| NLP HOST     | myportalbox.mydomain.com | Nombre de host del equipo en el que se<br>instala el proxy Netlet.                                                                        |
| NLP PORT     | 10555                    | Puerto por el que recibe comunicaciones<br>el proxy Netlet.                                                                               |
| NLP IP       | host-ip-address          | La dirección IP debe ser la del equipo donde<br>está instalado el proxy Netlet, y no la del<br>equipo de Sun Java System Identity Server. |

<span id="page-28-1"></span>**Tabla 8** Lista de comprobación de la configuración del proxy Netlet

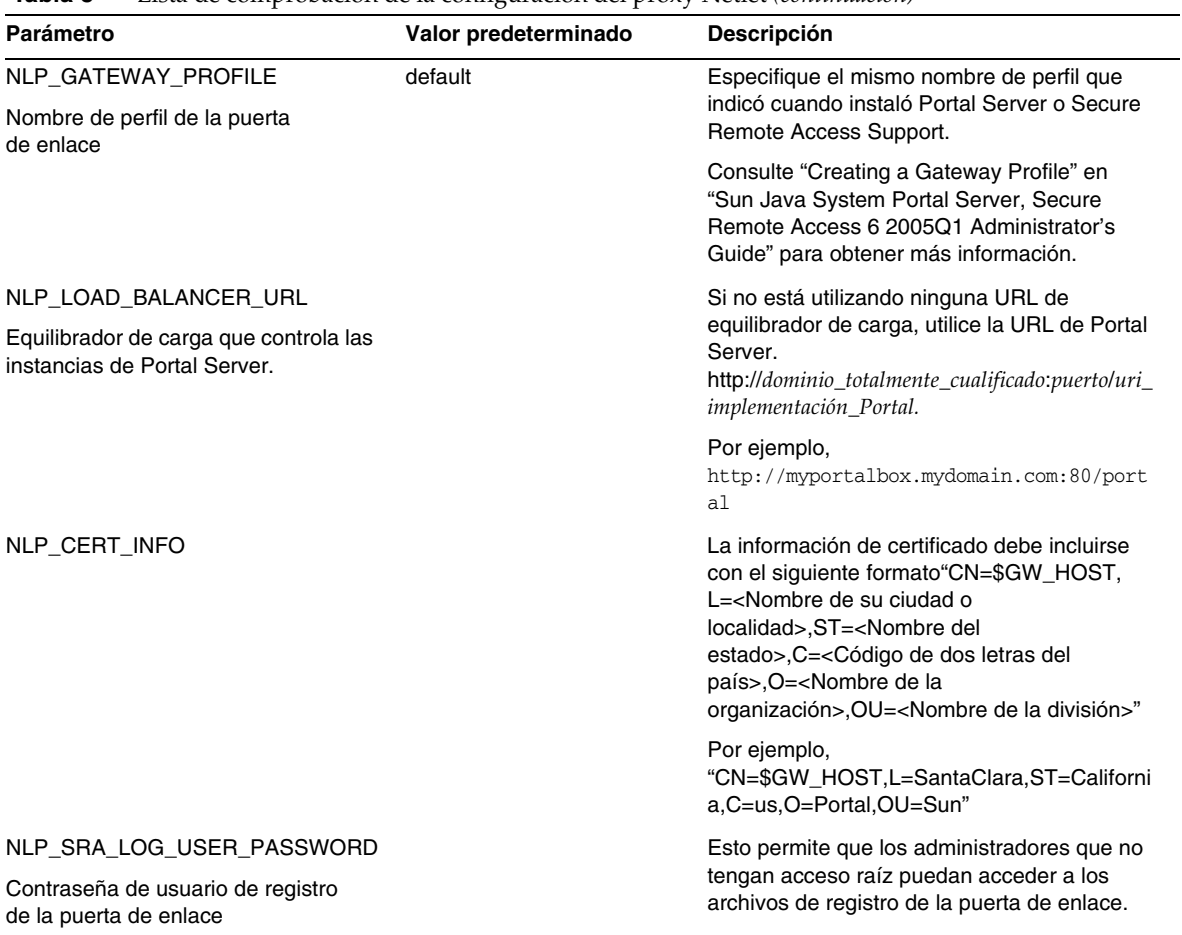

## **Tabla 8** Lista de comprobación de la configuración del proxy Netlet *(continuación)*

## <span id="page-30-0"></span>Lista de comprobación de la configuración del proxy Rewriter

La [Tabla 9](#page-30-1) cuenta con tres columnas para la lista de comprobación de la instalación del proxy Rewriter. La primera de ellas contiene los parámetros. La segunda, el valor predeterminado. La tercera columna muestra una descripción del parámetro.

| Parámetro                                                                                       | Valor predeterminado     | Descripción                                                                                                    |
|-------------------------------------------------------------------------------------------------|--------------------------|----------------------------------------------------------------------------------------------------|
| <b>RWP PROTOCOL</b>                                                                             | https                    | Protocolo usado por el proxy Rewriter.<br>El proxy Rewriter se comunicará<br>normalmente usando la capa de<br>sockets segura (SSL).                                                                                                    |
| <b>RWP HOST</b>                                                                                 | myportalbox.mydomain.com | Nombre de host del equipo en el que<br>se instala el proxy Rewriter.                                                                                                    |
| <b>RWP PORT</b>                                                                                 | 10443                    | Puerto por el que recibe comunicaciones<br>el proxy Rewriter.                                                                                                    |
| <b>RWP IP</b>                                                                                   | host-ip-address          | La dirección IP debe ser la del equipo<br>donde está instalado el proxy Rewriter,<br>y no la del equipo de Sun Java System<br><b>Identity Server.</b>                                                                                                    |
| RWP GATEWAY PROFILE<br>Nombre de perfil de la puerta de enlace                                  | default                  | Especifique el mismo nombre de perfil<br>que indicó cuando instaló Portal Server o<br>Secure Remote Access Support. Consulte<br>"Creating a Gateway Profile" en "Sun Java<br>System Portal Server, Secure Remote<br>Access 6 2005Q1 Administrator's Guide"<br>para obtener más información. |
| RWP LOAD BALANCER URL<br>Equilibrador de carga que controla las<br>instancias de Portal Server. |                          | Si no está utilizando ninguna URL de<br>equilibrador de carga, utilice la URL de<br>Portal Server.<br>http://dominio_totalmente_cualificado:pue<br>rto/uri_implementación_Portal por ejemplo<br>http://myportalbox.mydomain.com:80/p<br>ortal.                                              |

<span id="page-30-1"></span>**Tabla 9** Lista de comprobación del proxy Rewriter

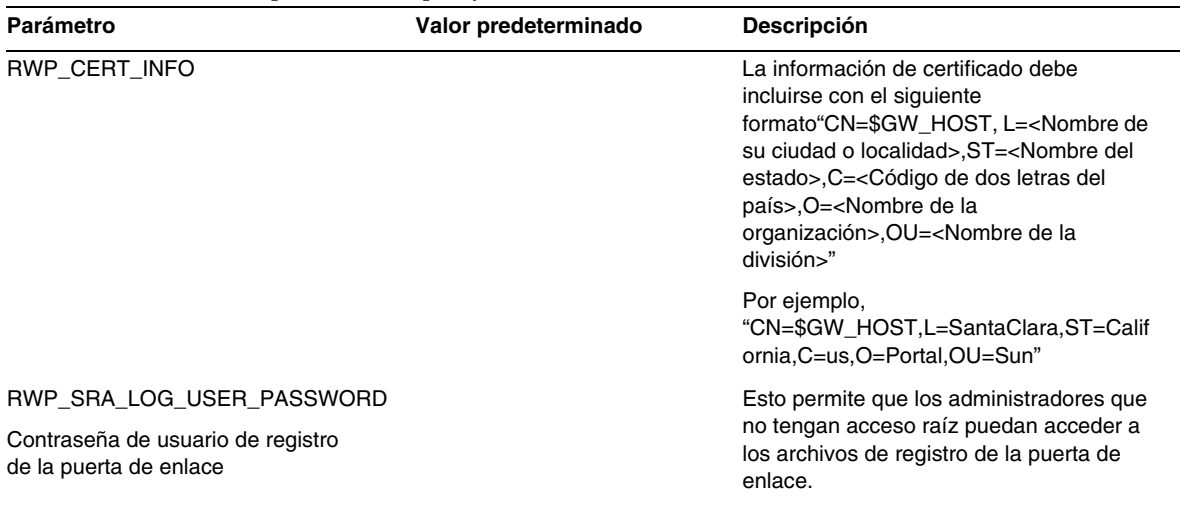

#### **Tabla 9** Lista de comprobación del proxy Rewriter *(continuación)*

## <span id="page-31-0"></span>Configuración de Portal Server en modo interactivo

**1.** Como raíz en una ventana de terminal, acceda al directorio que contiene la secuencia de comandos psconfig:

cd *Base\_PortalServer*/lib

**2.** Para configurar Portal Server en modo interactivo, ejecute la secuencia de comandos psconfig escribiendo ./psconfig. Después, escriba las respuestas pertinentes para las preguntas de configuración.

## *Portal Server*

La [Tabla 10](#page-31-1) está compuesta por tres columnas donde figuran los valores necesarios para llevar a cabo una configuración mínima posterior a la instalación. En función del tipo de instalación que lleve a cabo, variarán los valores que tendrá que usar.

<span id="page-31-1"></span>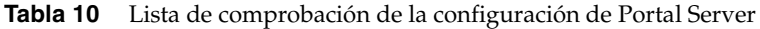

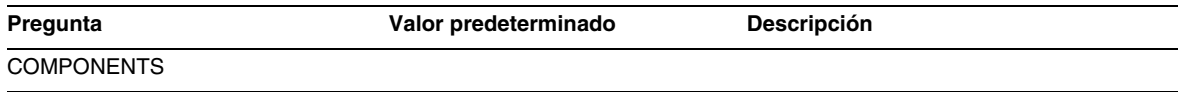

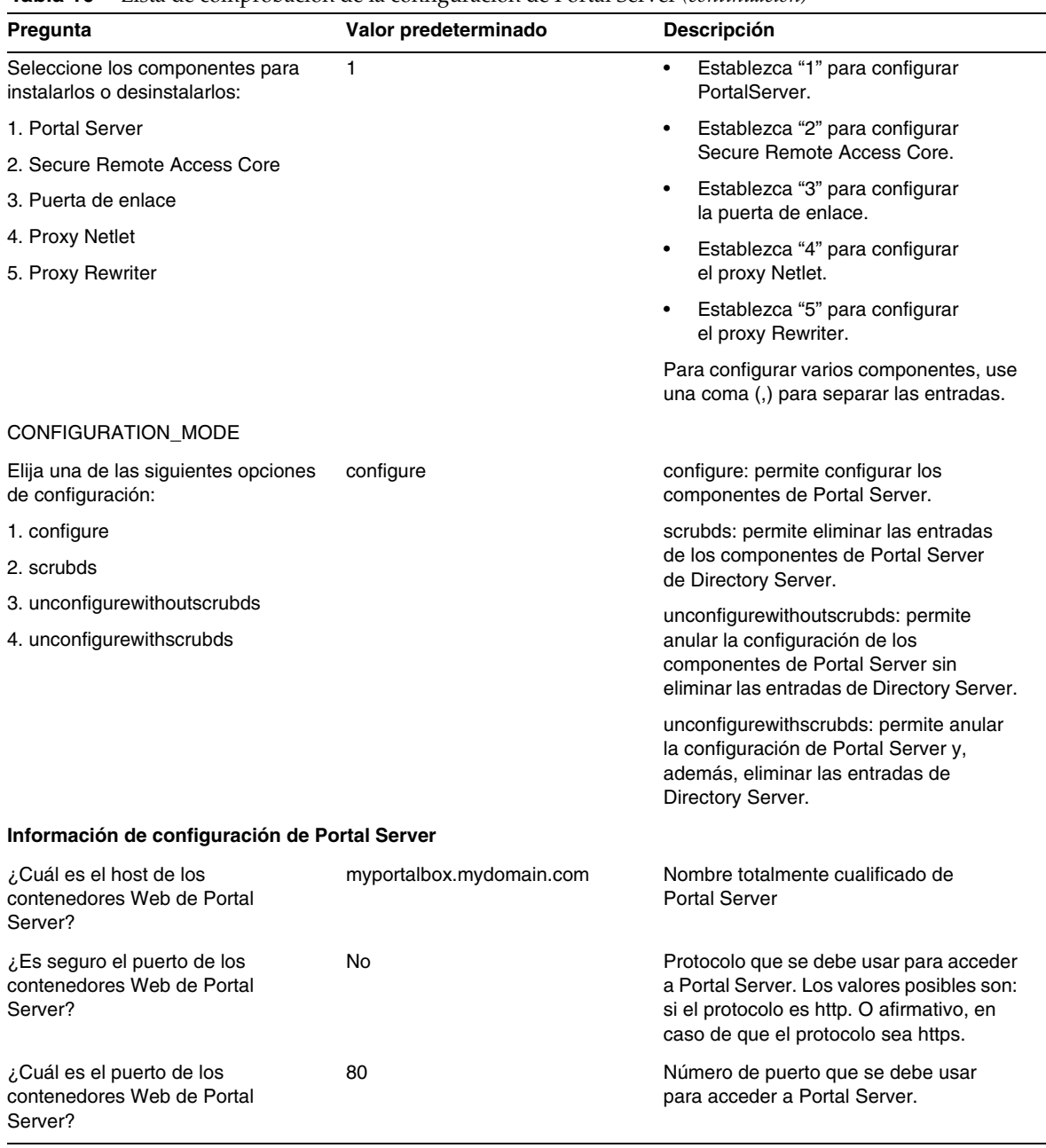

<span id="page-33-1"></span><span id="page-33-0"></span>

| Pregunta                                                                | O<br>Valor predeterminado                   | <b>Descripción</b>                                                                                                    |
|-------------------------------------------------------------------------|---------------------------------------------|----------------------------------------------------------------------------------------------------|
| ¿Cuál es el URI de implementación<br>de Portal Server?                  | /portal                                     | El URI es el espacio del servidor Web<br>o del servidor de aplicaciones que utiliza<br>Portal Server. El valor del URI de<br>implementación debe estar precedido por<br>una única barra oblicua. Sin embargo,<br>el URI de implementación no puede ser<br>una única barra oblicua "/". |
| Elija el contenedor en el que se<br>va a configurar Portal Server:      | 1                                           | El contenedor Web en el que se va a<br>implementar Portal Server. Los valores<br>posibles son:                                                                                                    |
| 1. Sun Java System Web Server                                           |                                             | 1 = Sun Java System Web Server                                                                                                    |
| 2. Sun Java System Application<br>Server 8.1                            |                                             | 2 = Sun Java System Application Server<br>8.1                                                                                                    |
| 3. Sun Java System Application<br>Server 7.0                            |                                             | 3 = Sun Java System Application Server                                                                                                    |
| 4. BEA WebLogic Application Server                                      |                                             | 7.0                                                                                                    |
| 5. IBM WebSphere Application<br>Server                                  |                                             | 4 = BEA WebLogic Server 8.1 SP2<br>5 = WebSphere Application Server                                                                                                    |
| Información de contenedor Web<br><b>Sun Java System Web Server</b>      |                                             |                                                                                                    |
| ¿Dónde está instalado el<br>contenedor Web?                             | /opt/SUNWwbsvr                              | Directorio en el que está instalado<br>Sun Java System Web Server.                                                                                                    |
| ¿Cuál es la instancia del contenedor<br>Web?                            | myportalbox.mydomain.com                    | Instancia del servidor Web que Portal<br>Server debe usar. Nota: el nombre de la<br>instancia no debe contener espacios.                                                                                                    |
| Información de contenedor Web<br>Sun Java System Application Server 7.0 |                                             |                                                                                                    |
| ¿Dónde está instalado el<br>contenedor Web?                             | /opt/SUNWappserver7                         | Directorio en el que está instalado Sun<br>Java System Application Server 7.0.                                                                                                    |
| ¿Cuál es el dominio del<br>contenedor Web?                              | /var/opt/SUNWappserver7/domai<br>ns/domain1 | Dominio de Sun Java System Application<br>Server que contiene un conjunto de<br>instancias. Dominio especificado que<br>va a contener la instancia utilizada por<br>Portal Server. Este dominio ya debe<br>estar configurado.                                                          |
| ¿Cuál es el administrador del<br>contenedor Web?                        | admin                                       | Id. de usuario del administrador.                                                                                                    |
| ¿Cuál es el puerto de administración<br>del contenedor Web?             | 4848                                        | Número de puerto de Administration<br>Server.                                                                                                    |

**Tabla 10** Lista de comprobación de la configuración de Portal Server *(continuación)*

<span id="page-34-0"></span>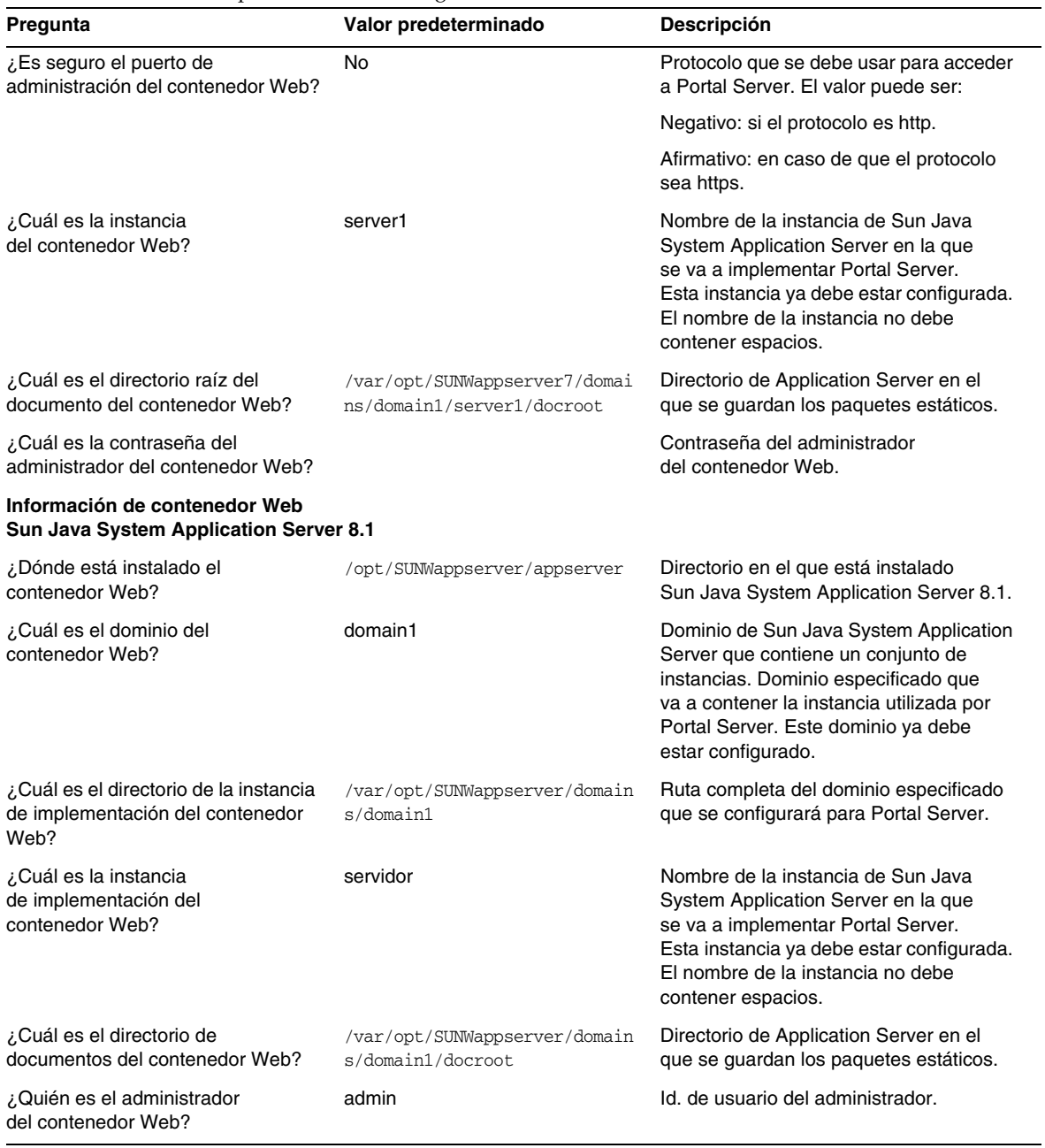

<span id="page-35-0"></span>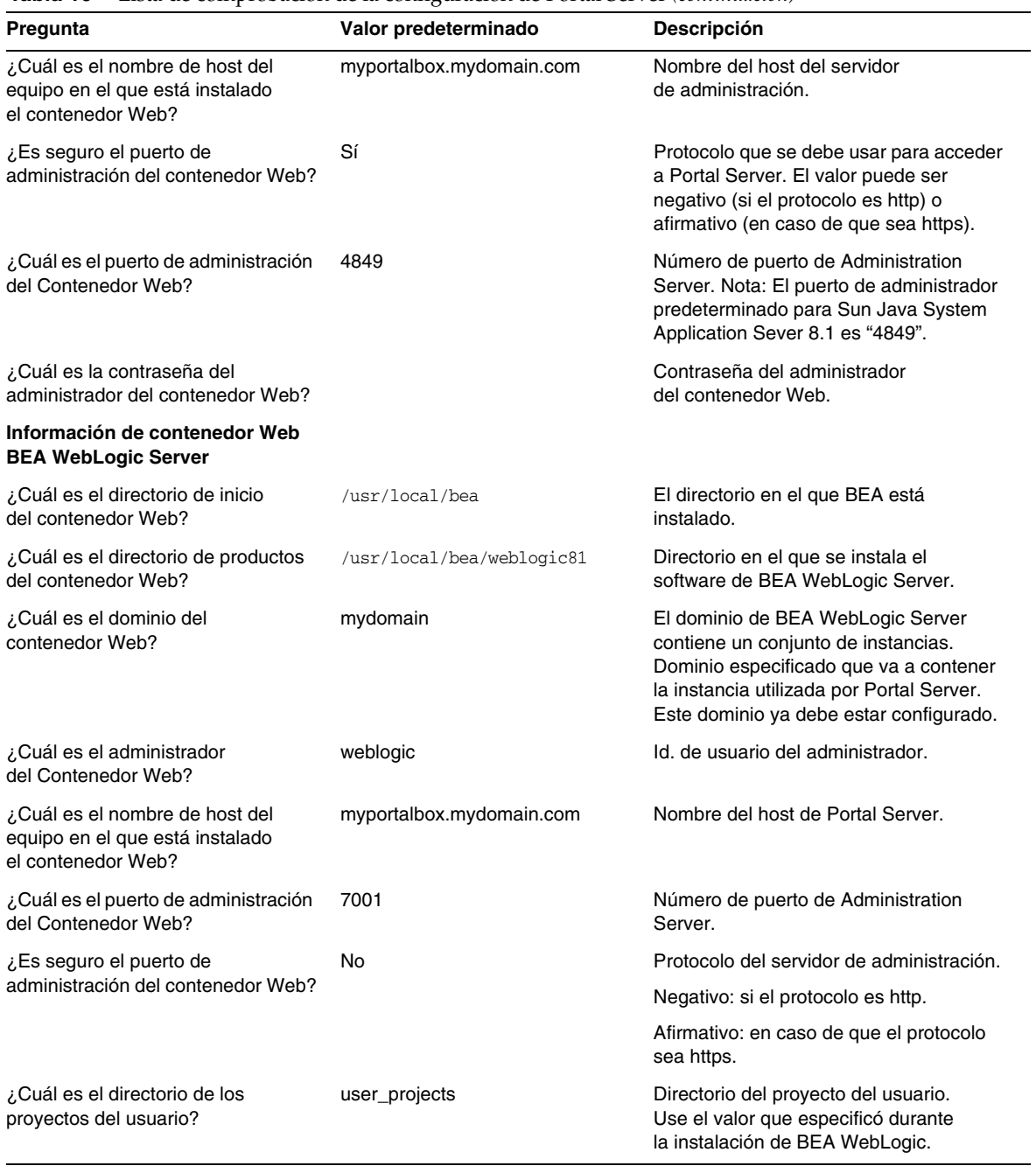
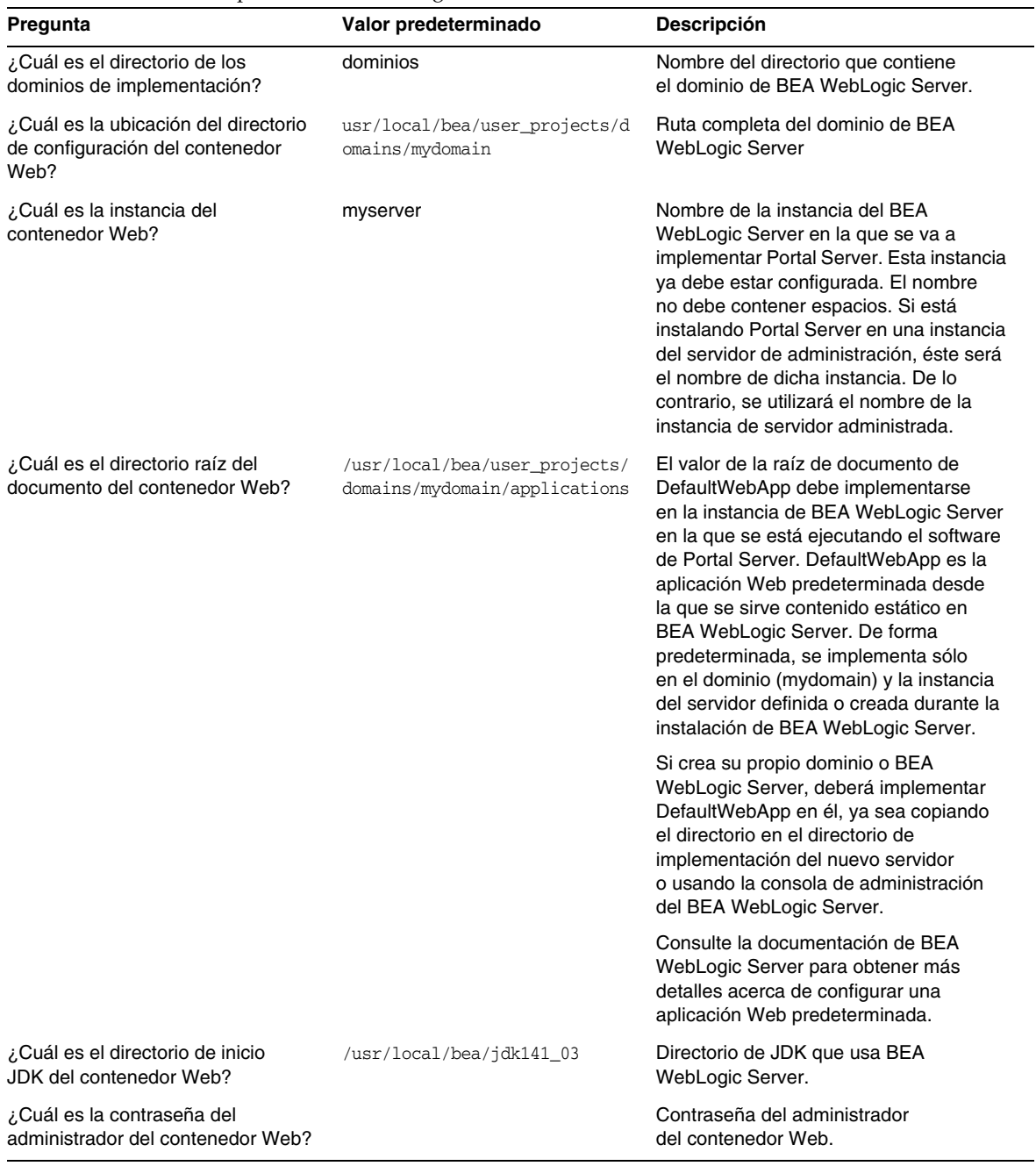

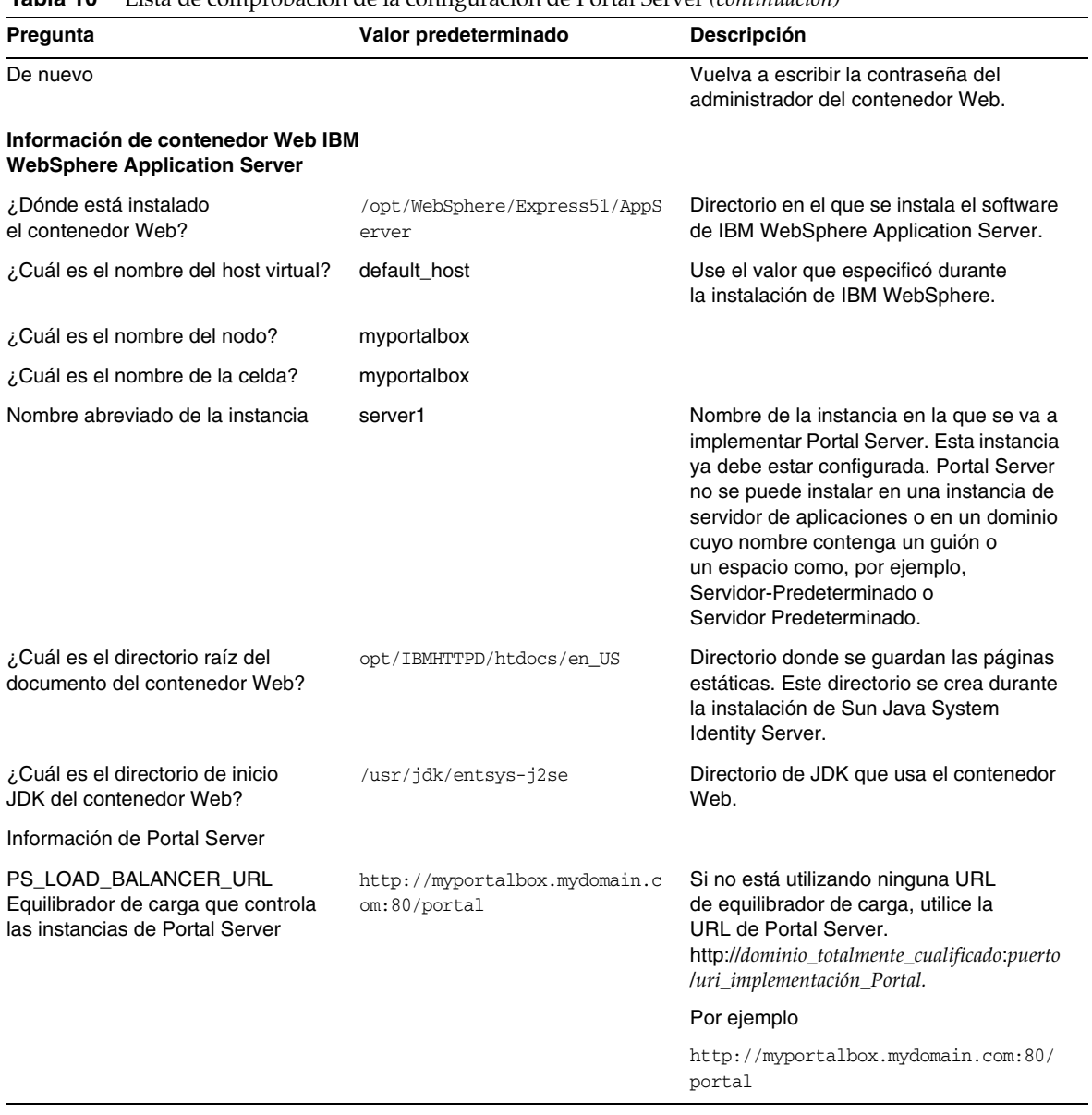

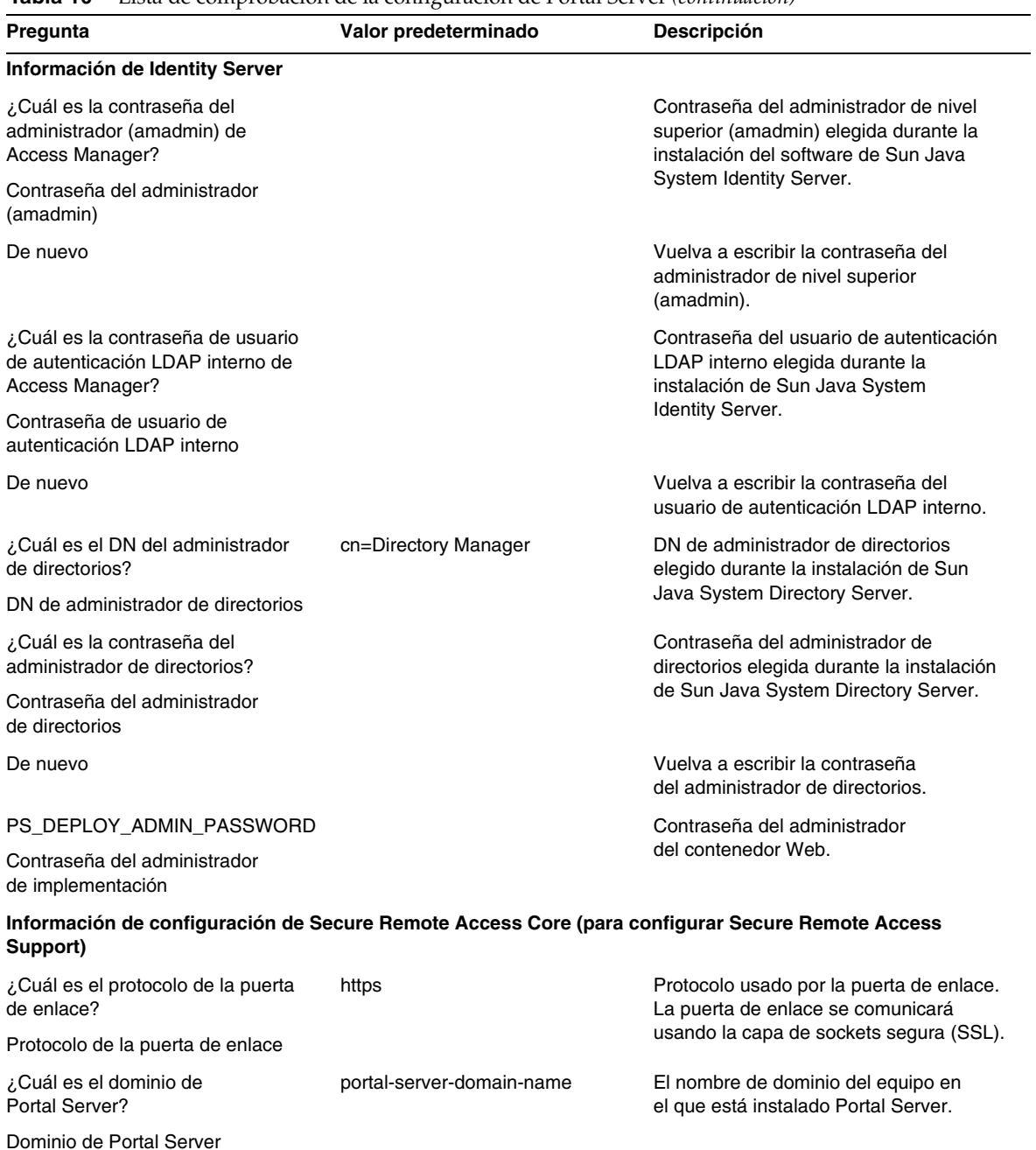

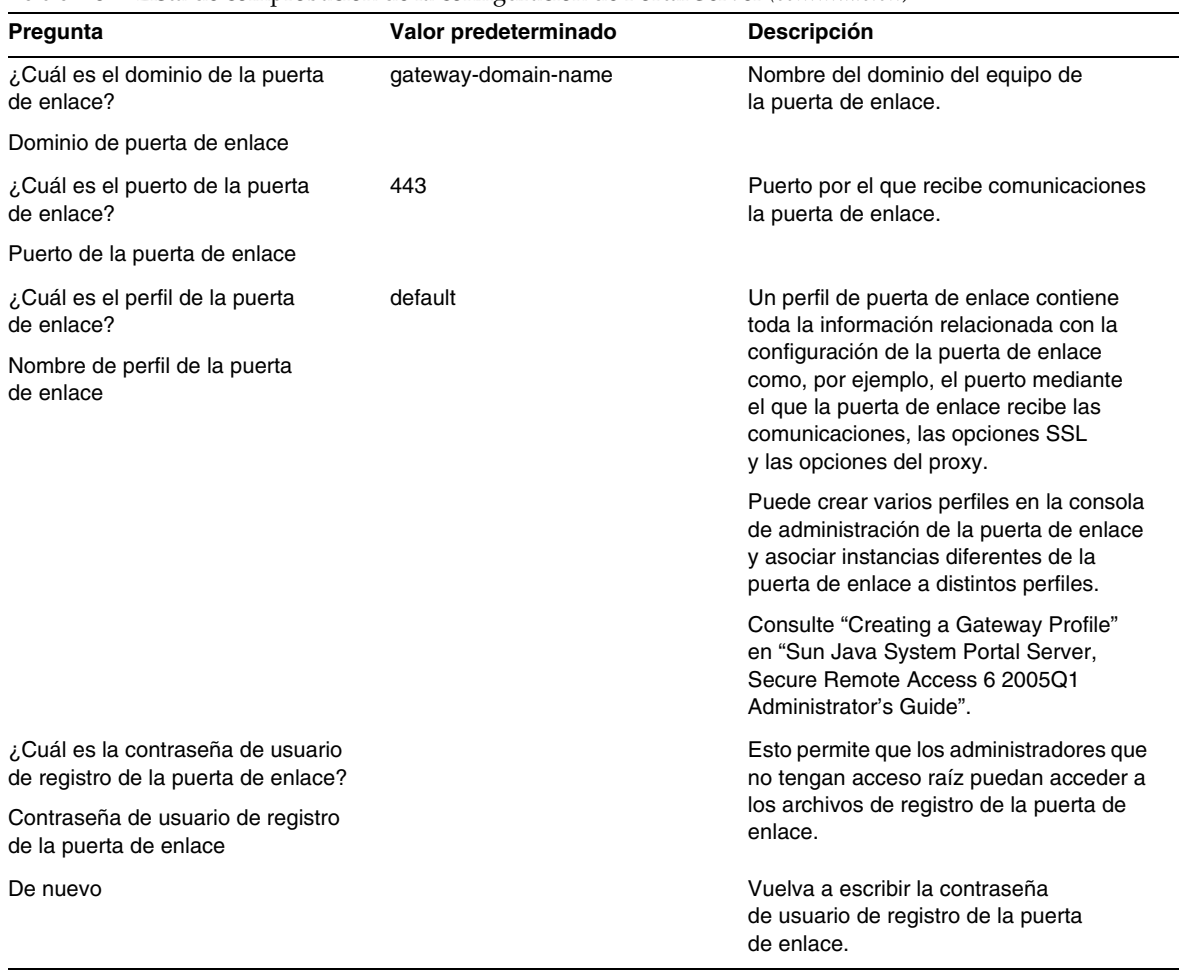

## *Puerta de enlace*

La [Tabla 11](#page-40-0) cuenta con tres columnas para la lista de comprobación de la configuración de la puerta de enlace. En la primera columna aparece el parámetro. En la segunda, el valor predeterminado del parámetro. La tercera columna contiene la descripción.

| Parámetro                                                                    | Valor predeterminado | <b>Descripción</b>                                                                                                    |
|------------------------------------------------------------------------------|----------------------|----------------------------------------------------------------------------------------------------|
| ¿Cuál es el protocolo de<br>la puerta de enlace?                             | https                | Protocolo usado por la puerta de enlace. La puerta<br>de enlace se comunicará normalmente usando la<br>capa de sockets segura (SSL).                                                                                                    |
| ¿Cuál es el host de la puerta<br>de enlace?                                  | mygwbox.mydomain.com | Nombre de host del equipo en el que se instala<br>la puerta de enlace.                                                                                                    |
| ¿Cuál es el puerto de la puerta<br>de enlace?                                | 443                  | Puerto por el que recibe comunicaciones el equipo<br>de la puerta de enlace.                                                                                                    |
| ¿Cuál es la dirección IP de<br>la puerta de enlace?                          | gw-host-ip-address   | La dirección IP debe ser la del equipo donde está<br>instalada la puerta de enlace, y no la del equipo<br>de Sun Java System Identity Server.                                                                                                    |
| ¿Cuál es el nombre del perfil<br>de la puerta de enlace?                     | default              | Un perfil de puerta de enlace contiene toda la<br>información relacionada con la configuración de<br>la puerta de enlace como, por ejemplo, el puerto<br>mediante el que la puerta de enlace recibe las<br>comunicaciones, las opciones SSL y las opciones<br>del proxy. |
|                                                                              |                      | Puede crear varios perfiles en la consola de<br>administración de la puerta de enlace y asociar<br>instancias diferentes de la puerta de enlace a<br>distintos perfiles.                                                                                                 |
|                                                                              |                      | Consulte "Creating a Gateway Profile" en Sun<br>Java System Portal Server, Secure Remote Access 6<br>2005Q1 Administrator's Guide.                                                                                                    |
| ¿Cuál es la contraseña del<br>usuario de registro de la puerta<br>de enlace? |                      | Esto permite que los administradores que<br>no tengan acceso raíz puedan acceder a los<br>archivos de registro de la puerta de enlace.                                                                                                    |
| Contraseña de usuario de<br>registro de la puerta de enlace                  |                      |                                                                                                    |
| De nuevo                                                                     |                      | Vuelva a escribir la contraseña de usuario<br>de registro de la puerta de enlace.                                                                                                    |

<span id="page-40-0"></span>**Tabla 11** Lista de comprobación de la configuración de la puerta de enlace

| Parámetro                                                                 | Valor predeterminado | <b>Descripción</b>                                                                              |
|---------------------------------------------------------------------------|----------------------|-------------------------------------------------------------------------------------------------|
| ¿Cuál es la URL del equilibrador<br>de carga de Portal Server?            |                      | Si no está utilizando ninguna URL de equilibrador<br>de carga, utilice la URL de Portal Server. |
| Equilibrador de carga que<br>controla las instancias de<br>Portal Server. |                      | http://dominio_totalmente_cualificado.puerto/uri_imp<br>lementación Portal.                     |
|                                                                           |                      | Por ejemplo,<br>http://myportalbox.mydomain.com:80/portal                                       |
| Información del certificado                                               |                      |                                                                                                 |
| ¿Cuál es el nombre de su<br>organización?                                 | MyOrganization       | Nombre de la organización.                                                                      |
| ¿Cuál es el nombre de su<br>división?                                     | MyDivision           | Nombre de la división.                                                                          |
| ¿Cuál es el nombre de su ciudad<br>o localidad?                           | <b>MyCity</b>        | Nombre de su ciudad o localidad.                                                                |
| ¿Cuál es el nombre de su estado<br>o provincia?                           | MyState              | Nombre del estado.                                                                              |
| ¿Cuál es el código de país de<br>dos letras?                              | <b>us</b>            | Código de dos letras del país.                                                                  |
| ¿Cuál es la contraseña de la<br>base de datos de certificados?            |                      | Puede elegir la contraseña que desee.                                                           |
| De nuevo                                                                  |                      | Vuelva a escribir la contraseña de la base<br>de datos de certificados para verificarla.        |

**Tabla 11** Lista de comprobación de la configuración de la puerta de enlace *(continuación)*

## *Proxy Netlet*

La [Tabla 12](#page-41-0) cuenta con tres columnas para la lista de comprobación de la configuración del proxy Netlet. En la primera columna aparece el parámetro. En la segunda, el valor predeterminado. La tercera columna contiene la descripción.

<span id="page-41-0"></span>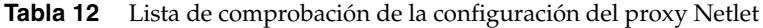

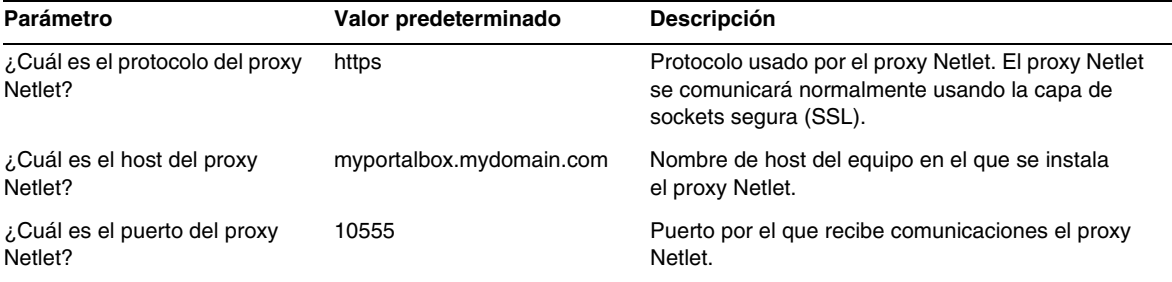

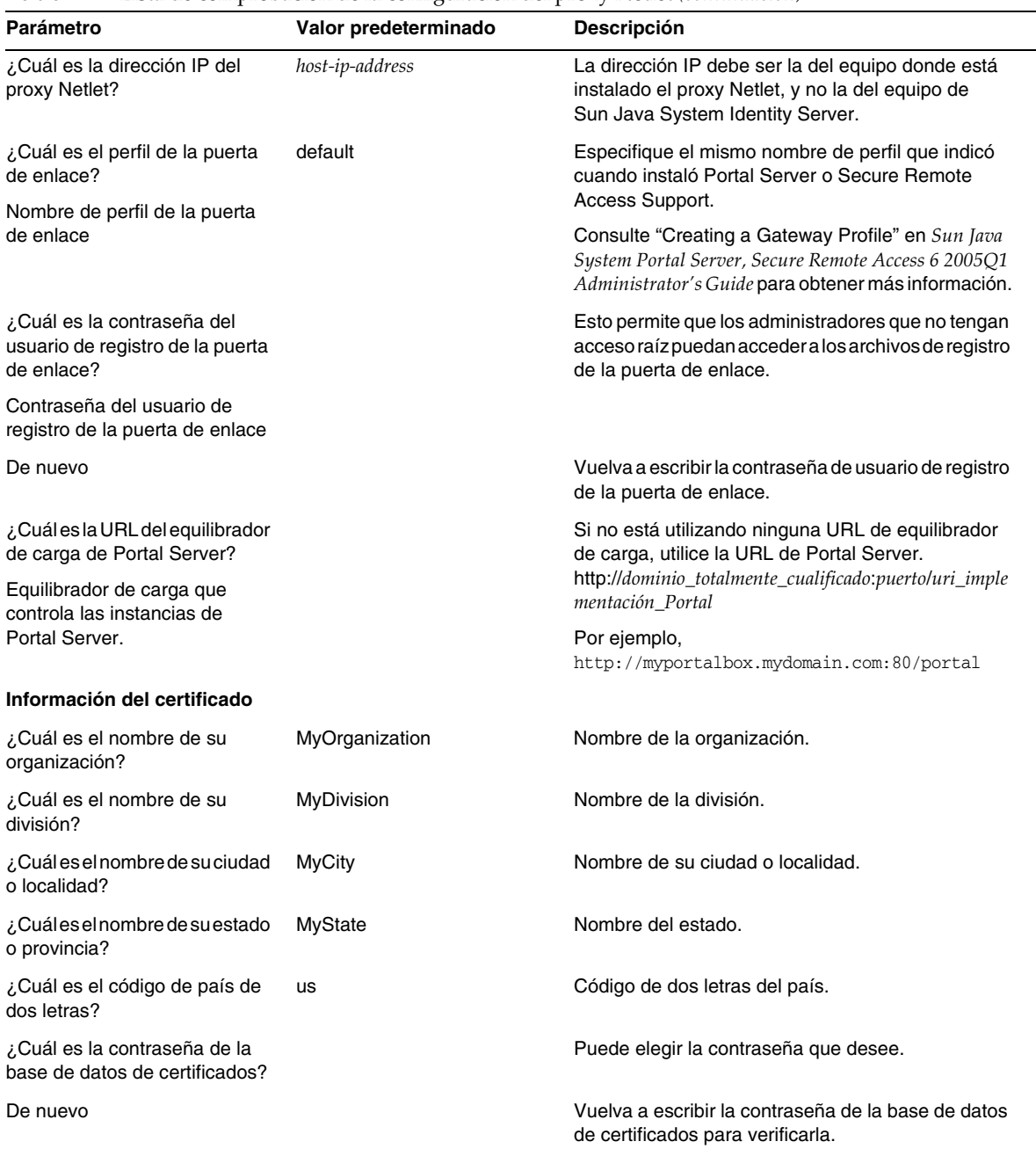

**Tabla 12** Lista de comprobación de la configuración del proxy Netlet *(continuación)*

### *Proxy Rewriter*

La [Tabla 13](#page-43-0) cuenta con tres columnas para la lista de comprobación de la configuración del proxy Rewriter. En la primera columna aparece el parámetro. En la segunda, el valor predeterminado. La tercera columna contiene la descripción.

| Parámetro                                                                    | Valor predeterminado     | Descripción                                                                                                    |
|------------------------------------------------------------------------------|--------------------------|----------------------------------------------------------------------------------------------------|
| ¿Cuál es el protocolo del proxy<br>Rewriter?                                 | https                    | Protocolo usado por el proxy Rewriter. El proxy<br>Rewriter se comunicará normalmente usando la<br>capa de sockets segura (SSL).                                   |
| ¿Cuál es el host del proxy<br>Rewriter?                                      | myportalbox.mydomain.com | Nombre de host del equipo en el que se instala<br>el proxy Rewriter.                                                                                               |
| ¿Cuál es el puerto del proxy<br>Rewriter?                                    | 10443                    | Puerto por el que recibe comunicaciones el proxy<br>Rewriter.                                                                                                    |
| ¿Cuál es la dirección IP del<br>proxy Rewriter?                              | host-ip-address          | La dirección IP debe ser la del equipo donde está<br>instalado el proxy Rewriter, y no la del equipo de<br>Sun Java System Identity Server.                        |
| ¿Cuál es el perfil de la puerta<br>de enlace?                                | default                  | Especifique el mismo nombre de perfil que indicó<br>cuando instaló Portal Server o Secure Remote<br>Access Support.                                                |
| Nombre de perfil de la puerta<br>de enlace                                   |                          | Consulte "Creating a Gateway Profile" en Sun<br>Java System Portal Server, Secure Remote Access 6<br>2005Q1 Administrator's Guide para obtener más<br>información. |
| ¿Cuál es la contraseña del<br>usuario de registro de la puerta<br>de enlace? |                          | Estopermite que los administradores que no tengan<br>acceso raíz puedan acceder a los archivos de<br>registro de la puerta de enlace.                              |
| Contraseña de usuario de<br>registro de la puerta de enlace                  |                          |                                                                                                    |
| De nuevo                                                                     |                          | Vuelva a escribir la contraseña de usuario de<br>registro de la puerta de enlace.                                                                                  |
| ¿Cuál es la URL del<br>equilibrador de carga de<br>Portal Server?            |                          | Si no está utilizando ninguna URL de equilibrador<br>de carga, utilice la URL de Portal Server.<br>http://dominio_totalmente_cualificado:puerto/uri_imp            |
| Equilibrador de carga que<br>controla las instancias de<br>Portal Server.    |                          | lementación_Portal.<br>Por ejemplo,<br>http://myportalbox.mydomain.com:80/portal                                                                                   |
| Información del certificado                                                  |                          |                                                                                                    |
| ¿Cuál es el nombre de su<br>organización?                                    | MyOrganization           | Nombre de la organización.                                                                                                    |

<span id="page-43-0"></span>**Tabla 13** Lista de comprobación de la configuración del proxy Rewriter

| Parámetro                                                      | Valor predeterminado | <b>Descripción</b>                                                                       |
|----------------------------------------------------------------|----------------------|------------------------------------------------------------------------------------------|
| ¿Cuál es el nombre de su<br>división?                          | <b>MyDivision</b>    | Nombre de la división.                                                                   |
| ¿Cuál es el nombre de su<br>ciudad o localidad?                | <b>MyCity</b>        | Nombre de su ciudad o localidad.                                                         |
| ¿Cuál es el nombre de su<br>estado o provincia?                | MyState              | Nombre del estado.                                                                       |
| ¿Cuál es el código de país<br>de dos letras?                   | us                   | Código de dos letras del país.                                                           |
| ¿Cuál es la contraseña de la<br>base de datos de certificados? |                      | Puede elegir la contraseña que desee.                                                    |
| De nuevo                                                       |                      | Vuelva a escribir la contraseña de la base<br>de datos de certificados para verificarla. |

**Tabla 13** Lista de comprobación de la configuración del proxy Rewriter *(continuación)*

Para obtener información acerca de las tareas posteriores a la instalación, consulte ["Tareas](#page-45-0)  [posteriores a la instalación de Portal Server" en la página 46](#page-45-0).

### Configuración de Portal Server en modo silencioso

Para configurar Portal Server usando el archivo samplesilent, modifique el archivo pssamplesilent ubicado en *Base\_PortalServer*/lib y ejecute la secuencia de comandos psconfig.

**1.** Como raíz en una ventana de terminal, acceda al directorio que contiene la secuencia de comandos psconfig:

cd *Base\_PortalServer*/lib

**2.** Escriba:

./psconfig -s *pssamplesilentfile*

Para obtener información acerca de las tareas posteriores a la instalación, consulte ["Tareas](#page-45-0)  [posteriores a la instalación de Portal Server" en la página 46](#page-45-0).

## <span id="page-45-0"></span>Tareas posteriores a la instalación de Portal Server

Tareas posteriores a la instalación que se deben realizar para cada uno de los siguientes componentes:

- Portal Server
- Secure Remote Access
- Puerta de enlace
- Proxy Netlet y Rewriter

## *Portal Server*

Para acceder a Portal Server o a la consola de administración de Identity Server, es necesario iniciar primero Directory Server y el contenedor Web.

Use el siguiente comando para iniciar una instalación local de Directory Server:

#### /var/opt/mps/serverroot/slapd-hostname/start-slapd

Las siguientes tareas posteriores a la instalación dependen del tipo de contenedor Web en el que se implemente Portal Server.

- Sun Java System Web Server
- Sun Java System Application Server
- BEA WebLogic Server
- IBM WebSphere Application Server

## *Sun Java System Web Server*

Para iniciar Sun Java System Web Server:

**1.** Inicie la instancia de administración. En una ventana de terminal, escriba:

cd *Base\_WebServer*/SUNWwbsrv/https-*nombre\_instancia\_WebServer*

./start

o

- **1.** Acceda a la consola de administración de Sun Java System Web Server.
- **2.** Haga clic en "Aplicar cambios" para reiniciar el contenedor Web.

## *Sun Java System Application Server 7.0*

En una ventana de terminal, acceda a los directorios de las utilidades de las instancias de Application Server y ejecute la secuencia de comandos startserv. En el siguiente ejemplo se da por hecho que se han usado la instancia y el dominio predeterminados de Application Server.

```
cd /var/opt/SUNWappserver7/domains/domain1/server1/bin
```
./startserv

Para detener e iniciar Sun Java System Application Server usando la utilidad asadmin o la consola de administración de Sun Java System Application Server, consulte la documentación de Sun Java System Application Server.

### *Sun Java System Application Server 8.1*

Para configurar la instancia de Application Server, haga lo siguiente:

**1.** Detenga la instancia del dominio. En una ventana de terminal, escriba:

/opt/SUNWappserver/appserver/bin/asadmin stop-domain *nombre\_dominio*

Por ejemplo

/opt/SUNWappserver/appserver/bin/asadmin stop-domain domain1

**2.** Inicie la instancia del dominio. En una ventana de terminal, escriba:

/opt/SUNWappserver/appserver/bin/asadmin start-domain --user *nombre\_usuario\_administrador* --password *contraseña\_usuario\_administrador nombre\_dominio*

Por ejemplo:

/opt/SUNWappserver/appserver/bin/asadmin start-domain --user admin --password password domain1

#### *BEA WebLogic Server*

Cuando implemente Portal Server en BEA WebLogic Server, lleve a cabo los siguientes pasos siguiendo la instalación del software de Portal Server.

**1.** En el archivo /var/sadm/install/logs/Java\_Enterprise\_System\_install.BMMddhhmm, compruebe si hay errores.

 $MM = mes$ dd = día  $hh = h$ ora  $mm = minuto$ 

- **2.** Detenga todas las instancias de BEA WebLogic Server (los servidores administrados y de administración).
- **3.** Inicie la instancia del servidor de administración de BEA WebLogic. Si ha realizado la instalación en una instancia administrada, inicie también dicha instancia.
- **4.** En la línea de comando, ejecute:

*Base\_AccessManager*/identity/bin

Seleccione el valor predeterminado para el URI de implementación y el nombre de la instancia del servidor e introduzca la contraseña de administración de BEA WebLogic Server cuando se le solicite.

- **5.** Reinicie la instancia de BEA WebLogic Server en la que se implementó Portal Server. Consulte la documentación del contenedor Web para obtener instrucciones acerca de cómo iniciar la instancia del contenedor Web.
- **NOTA** Si se realiza la instalación en un servidor administrado, no se implementan los archivos .war. Implemente los archivos .war con la consola de administración de BEA WebLogic Server.

Si se van a admitir varios métodos de autenticación (por ejemplo, LDAP, UNIX o anónimo), deberá agregar cada tipo de autenticación al servicio de autenticación principal para crear un menú de autenticación. Consulte *Sun Java System Portal Server 6 2005Q1 Administration Guide* para obtener más información.

#### *IBM WebSphere Application Server*

- **1.** En el archivo /var/sadm/install/logs/Java\_Enterprise\_System\_install.B/MMddhhmm, compruebe si hay errores.
- **2.** Detenga y reinicie la instancia y el nodo de Application Server. Consulte la documentación del contenedor Web para obtener instrucciones sobre cómo iniciar la instancia del contenedor Web.
- **3.** En la línea de comando, ejecute:

#### *Base\_AccessManager*/identity/bin

Seleccione el valor predeterminado para el URI de implementación y el nombre de la instancia del servidor e introduzca la contraseña de administración de BEA WebLogic Server cuando se le solicite.

## Instalación de los portlets de ejemplo de JSR168 y los ejemplos de WSRP en contenedores Web de otros fabricantes

Después de instalar Portal Server y Access Manager SDK usando el programa de instalación de Java Enterprise Server, use uno de los siguientes procedimientos para instalar los portlets de ejemplo de JSR168 o los ejemplos de WSRP. Si usa BEA WebLogic Server™ o IBM WebSphere® Application Server, instale los portlets de ejemplo de JSR168 y los ejemplos de WSRP. Si usa Sun Java System Web Server o Sun Java System Application Server, instale los ejemplos de WSRP.

### **NOTA** Mobile Access no es compatible con IBM WebSphere ni con BEA WebLogic.

- Para instalar los portlets de ejemplo de JSR168 y los ejemplos de WSRP en BEA WebLogic o [IBM WebSphere](#page-48-0)
- [Para instalar los ejemplos de WSRP en Web Server o en Application Server](#page-49-0)

### <span id="page-48-0"></span>*Para instalar los portlets de ejemplo de JSR168 y los ejemplos de WSRP en BEA WebLogic o IBM WebSphere*

El siguiente procedimiento se aplica sólo a las instalaciones de Portal Server en la plataforma Solaris.

- **1.** Reinicie la instancia de BEA WebLogic 8.1 o IBM WebSphere Application Server 5.1.
- **2.** Ejecute los siguientes comandos para instalar los portlets de ejemplo de JSR168.

*Base\_PortalServer*/lib/postinstall\_PortletSamples

Escriba la contraseña de administración de Access Manager y la de Application Server cuando se le indique.

Se implementa el archivo portletsamples.war.

- **3.** Asegúrese de que la ruta incluye /usr/bin. Esto es necesario para que la parte awk de la secuencia de comandos funcione correctamente.
- **4.** Ejecute los siguientes comandos para configurar los ejemplos de WSRP.
	- ❍ *Base\_PortalServer*/samples/wsrpproducer/producersampleconfig

Indique la contraseña de administración de Access Manager cuando se le solicite.

❍ *Base\_PortalServer*/samples/wsrpconsumer/consumersampleconfig

Indique la contraseña de administración de Access Manager cuando se le solicite.

## <span id="page-49-0"></span>*Para instalar los ejemplos de WSRP en Web Server o en Application Server*

Es necesario realizar los siguientes pasos manualmente después de instalar Portal Server y Access Manager SDK en Sun Java System Web Server 6.1 y en Sun Java Server Application Server 7:

- **1.** Reinicie la instancia de Web Server o Application Server.
- **2.** Asegúrese de que la ruta incluye /usr/bin. Esto es necesario para que la parte awk de la secuencia de comandos funcione correctamente.
- **3.** Ejecute los siguientes comandos para configurar los ejemplos de WSRP.
	- ❍ *Base\_PortalServer*/samples/wsrpproducer/producersampleconfig

Indique la contraseña de administración de Access Manager cuando se le solicite.

❍ *Base\_PortalServer*/samples/wsrpconsumer/consumersampleconfig

Indique la contraseña de administración de Access Manager cuando se le solicite.

### *Secure Remote Access*

Cuando use Portal Server con la puerta de enlace, el certificado de la autoridad de certificación (CA) de la puerta de enlace debe agregarse a la lista de CA de confianza de Portal Server, con independencia de si Portal Server se está ejecutando en el modo HTTP o en HTTPS.

Cuando caduca o se cierra una sesión de usuario, Sun Java System Identity Server envía una notificación de sesión a la puerta de enlace. A pesar de que Sun Java System Identity Server se esté ejecutando en modo HTTP, actuará como un cliente SSL que usa HttpsURLConnection para enviar la notificación. Como se está conectando a un servidor SSL (la puerta de enlace), el certificado de CA para la puerta de enlace debe estar incluido en la lista de CA de confianza o debe disponer de una opción que permita el uso de un certificado autofirmado.

**NOTA** El método para agregar la CA a la lista de CA de confianza depende del gestor de protocolos que se defina.

Para crear una HttpsURLConnection, es necesario configurar la propiedad -Djava.protocol.handler.pkgs de la máquina virtual Java (JVM™).

Si Portal Server se está ejecutando en Sun Java System Web Server, Sun Java System Application Server, o BEA WebLogic Server esta propiedad estará correctamente definida de forma predeterminada en com.iplanet.services.com. El paquete de Sun Java System Identity Server tiene la implementación de HttpsURLConnection y proporciona la opción necesaria para aceptar certificados autofirmados procedentes de cualquier servidor SSL agregando el indicador

com.iplanet.am.jssproxy.trustAllServerCerts=true al archivo AMConfig.properties.

-Djava.protocol.handler.pkgs no está definido por defecto para IBM WebSphere Application Server. La implementación de HttpsURLConnection para los servidores de aplicaciones compatibles debe usar su propio gestor predeterminado, que puede ser JSSE o una implementación SSL personalizada.

### *Configuración de varias puertas de enlace en varios portales*

Si se instala una segunda puerta de enlace en un segundo portal, deberá actualizar manualmente el valor de las URL de reenvío de cookies para que haga referencia al segundo portal.

- **1.** Inicie sesión en la consola de administración de Access Manager.
- **2.** Seleccione la ficha "Configuración de servicio".
- **3.** Haga clic en "Puerta de enlace".
- **4.** Agregue el segundo portal a la "Lista de URL de reenvío de cookies".

### *Inicio y detención de la puerta de enlace*

**1.** Inicie la puerta de enlace usando el siguiente comando:

*Base\_puerta\_enlace*/SUNWps/bin/gateway -n *nombre\_perfil\_nuevo* start

El valor predeterminado es el nombre que se asigna por defecto al perfil de la puerta de enlace que se crea durante la instalación. Podrá crear sus perfiles posteriormente y reiniciar la puerta de enlace con el nuevo perfil. Consulte el capítulo 2, "Creating a Gateway Profile", de *Sun Java System Portal Server, Secure Remote Access 6 2005Q1 Administration Guide*.

Si dispone de varias instancias de puerta de enlace, use:

*Base\_puerta\_enlace*/SUNWps/bin/gateway start

**NOTA** Este paso no es obligatorio si eligió el valor "y" para el inicio de la puerta de enlace después de la opción de instalación durante la instalación de la puerta de enlace.

### **NOTA** Asegúrese de que en el directorio /etc/opt/SUNWps sólo se encuentran los archivos de configuración para las instancias que desea iniciar.

Si desea detener todas las instancias de la puerta de enlace que se estén ejecutando en un nodo en concreto, use el siguiente comando:

*Base\_puerta\_enlace*/SUNWps/bin/gateway stop

El proxy Netlet y la puerta de enlace necesitan el analizador Rhino JavaScript™ (que se incluye en el paquete con el nombre SUNWrhino) para el soporte de archivos PAC. Hay que instalarlo en el nodo de Portal Server y la puerta de enlace. Para realizar la instalación, siga este procedimiento:

- **1.** Agregue este paquete ejecutando pkgadd -d . SUNWrhino desde el directorio actual.
- **2.** Copie package-base-dir/js.jar en

\${JAVA\_HOME}/jre/lib/ext directory.

#### *Proxies Netlet y Rewriter*

Antes de iniciar el proxy Netlet o el proxy Rewriter, asegúrese de que el perfil de la puerta de enlace está actualizado con las opciones "Proxy Netlet" y "Proxy Rewriter".

• Si no eligió la opción para iniciar el proxy Netlet durante la instalación, puede ejecutarlo manualmente. En el directorio *Base\_proxy\_portal*/SUNWps/bin, escriba:

./netletd -n default start

• Si no eligió la opción para iniciar manualmente el proxy Rewriter durante la instalación, puede ejecutarlo manualmente. En el directorio *Base\_proxy\_portal*/SUNWps/bin, escriba:

./rwproxyd -n default start

**NOTA** Asegúrese de que habilita el servicio de listas de acceso para todos los usuarios con objeto de que puedan acceder a través de la puerta de enlace.

El software de Sun Java System Portal Server NetFile necesita bibliotecas jCIFS (que se incluyen en el paquete con el nombre SUNWjcifs) para el acceso a Windows. La instalación debe realizarse sólo en el nodo de Portal Server. Para realizar la instalación, siga este procedimiento.

- **1.** Agregue este paquete ejecutando pkgadd -d . SUNWjcifs desde el directorio actual.
- **2.** Ejecute *base\_instalación\_Portal\_Server*/SUNWps/lib/postinstall\_JCIFS
- **3.** Ejecute *base\_instalación\_Portal\_Server*/SUNWps/bin/undeploy
- **4.** Ejecute *base\_instalación\_Portal\_Server*/SUNWps/bin/deploy
- **5.** Reinicie el servidor.

## Comprobación de la instalación de Portal Server

Acceda al escritorio y a la consola de administración de Portal Server

## *Para acceder a la consola de administración de Sun Java System Identity Server*

- **1.** Abra el navegador.
- **2.** Escriba <protocol://hostname.domain:port/amconsole>

Por ejemplo:

<http://example.com:80/amconsole>

**3.** Especifique el nombre y la contraseña del administrador para ver la consola de administración.

Se trata del nombre y la contraseña que especificó en el momento de la instalación del software de Sun Java System Identity Server.

## *Para acceder al escritorio de Portal Server*

Compruebe la instalación de Portal Server accediendo al escritorio. Use la siguiente URL para acceder al escritorio: <protocol://fully-qualified-hostname:port/portal-URI>

Por ejemplo:

<http://example.com:80/portal>

Cuando acceda al escritorio, se mostrará la versión sin autenticación de éste. De esta manera, los usuarios pueden acceder a la URL del escritorio para autenticarse automáticamente y obtener acceso al escritorio.

Si el escritorio de Portal de ejemplo se muestra sin ninguna excepción, significa que la instalación de Portal Server es correcta.

## Verificación de la instalación de la puerta de enlace

**1.** Ejecute el siguiente comando para comprobar si la puerta de enlace se está ejecutando en el puerto especificado (el puerto predeterminado es 443):

netstat -an | grep port-number

Si la puerta de enlace no se está ejecutando, iníciela en el modo de depuración y vea los mensajes que se muestren en la consola. Use el siguiente comando para iniciar la puerta de enlace en el modo de depuración:

*Base\_PortalServer*/bin/gateway -n *nombre\_perfil* start debug

También deberá consultar los archivos de registro después de configurar el atributo gateway.debug en el archivo platform.conf.profilename en el mensaje. Para obtener más detalles, consulte el apartado "Understanding the platform.conf File" en el capítulo 2, "Administering Gateway", de *Sun Java System Portal Server, Secure Remote Access 6 2005Q1 Administration Guide*.

**2.** Ejecute Portal Server en el modo seguro escribiendo la URL de la puerta de enlace en el navegador:

https://*[nombre\\_equipo\\_puerta\\_enlace](https://nombre_equipo_puerta_enlace:n�mero_puerto)*:*número\_puerto*

Si ha elegido el puerto predeterminado (443) durante la instalación, no deberá especificar ningún número de puerto.

**3.** Inicie sesión en la consola de administración de Identity Server como administrador. Para ello, use el nombre de usuario amadmin y la contraseña especificada durante la instalación.

Puede crear organizaciones nuevas, roles y usuarios, y asignarles los atributos y los servicios necesarios en la consola de administración.

# Información importante

Este apartado contiene la información más reciente no incluida en la documentación principal del producto. En este apartado se describen los temas siguientes:

- [Notas de la instalación](#page-53-0)
- [Funciones obsoletas](#page-55-0)

## <span id="page-53-0"></span>Notas de la instalación

## Portal Server

Para Java Enterprise System 6 2005Q1, Portal Server se puede instalar y configurar para que se ejecute con:

- Access Manager instalado y configurado en la misma sesión de instalación en el mismo equipo físico
- Access Manager previamente instalado y configurado en un equipo separado

### *Para ejecutar ejemplos de Liberty*

Estos ejemplos están diseñados para la instalación de Portal Server y Access Manager en el mismo sistema.

Para ejecutar ejemplos de Liberty en una instalación por separado de Portal Server y Access Manager, lleve a cabo este procedimiento:

- **1.** Compruebe que el valor de SP\_HOST\_DOMAIN de configSP.sh hace referencia al host donde está instalado por completo Access Manager.
- **2.** En la consola de administración de Access Manager que actúa como proveedor de servicios, defina como página de inicio del proveedor la siguiente dirección URL=http://*[host\\_de\\_Portal\\_Server](http://host_de_Portal_Server:puerto/portal/dt)*:*puerto*/portal/dt

Para definir este valor:

- **a.** Seleccione la ficha de gestión de la federación.
- **b.** Seleccione el proveedor de servicios en el panel de navegación.
- **c.** Seleccione el proveedor en la lista desplegable del panel de datos.
- **d.** Acceda a la sección de configuración de Access Manager.
- **e.** Defina como página de inicio del proveedor la siguiente dirección URL=http://*[host\\_de\\_Portal\\_Server](http://host_de_Portal_Server:puerto/portal/dt)*:*puerto*/portal/dt.

Para el ejemplo 3 de Liberty, realice sólo el [Paso 3](#page-54-0) y el [Paso 4](#page-55-1).

<span id="page-54-0"></span>**3.** Cambie la URL de redirección de fallo en el inicio de sesión único y establézcala en http://*host\_de\_Portal\_Server*:*puerto*[/portal/dt?libertySSOFailed=true](http://host_de_Portal_Server:puerto/portal/dt?libertySSOFailed=true)

Para definir este valor:

- **a.** Seleccione la ficha de gestión de la federación.
- **b.** Seleccione el proveedor de servicios en el panel de navegación.
- **c.** Seleccione el proveedor en la lista desplegable del panel de datos.
- **d.** Acceda a la sección de configuración de Access Manager.
- **e.** Defina la URL de redirección de fallo en el inicio de sesión único de esta forma: http://*host\_de\_Portal\_Server*:*puerto*[/portal/dt?libertySSOFailed=true](http://host_de_Portal_Server:puerto/portal/dt?libertySSOFailed=true)

<span id="page-55-1"></span>**4.** Defina la URL de inicio de sesión previo como

http://*host\_de\_Portal\_Server*:*puerto\_de\_Identity\_Server*[/amserver/preLogin?metaAlias=is](http://host_de_Portal_Server:puerto_de_Identity_Server/amserver/preLogin?metaAlias=is) -host&goto=http://*host\_de\_Portal\_Server*:*[puerto\\_de\\_Portal\\_Server](http://host_de_Portal_Server:puerto_de_Portal_Server/portal/dt)*/portal/dt

Para definir este valor:

- **a.** Acceda a Identity Management y seleccione los usuarios en el menú desplegable.
- **b.** Haga clic en el usuario anónimo sin autenticación y seleccione "Escritorio de Portal" en la lista desplegable "Ver" en el panel de navegación.
- **c.** Haga clic en el enlace "Editar".
- **d.** Haga clic en "Gestionar canales y contenedores".
- **e.** Haga clic en "Editar propiedades" del canal de inicio de sesión.
- **f.** Defina la URL de inicio de sesión previo como http://*host\_de\_Portal\_Server*:*puerto\_de\_Identity\_Server*[/amserver/preLogin?metaAlia](http://host_de_Portal_Server:puerto_de_Identity_Server/amserver/preLogin?metaAlia) s=is-host&goto=http://*host\_de\_Portal\_Server*:*[puerto\\_de\\_Portal\\_Server](http://host_de_Portal_Server:puerto_de_Portal_Server/portal/dt)*/portal/dt.
- **5.** Defina los siguientes parámetros en el archivo AMConfig.properties del host de Portal Server:
	- ❍ com.iplanet.am.notification.url=http://*host\_de\_Portal\_Server*:*puerto*[/servlet/com.iplan](http://host_de_Portal_Server:puerto/servlet/com.iplan) et.services.comm.client.PLLNotificationServlet
	- ❍ com.iplanet.am.session.client.polling.enable=false

## Contenedores Web

Para obtener información detallada sobre la instalación de los productos componentes de Sun Java Server, consulte *Sun Java Enterprise System Installation Guide* en <http://docs.sun.com/db/doc/817-5760>

## <span id="page-55-0"></span>Funciones obsoletas

La aplicación NetMail ha quedado obsoleta en esta versión del producto Sun Java System Portal Server.

## <span id="page-56-1"></span>Actualizaciones de la documentación de Portal Server 6 2005Q1

## Guía de administración de Portal Server

Las configuraciones de la página de edición del canal de mensajería instantánea han cambiado. El usuario del escritorio ahora tiene que configurar sólo dos aspectos (en el caso de que el administrador no haya configurado ya el canal para una única instalación de Instant Messaging Server).

Las dos configuraciones para Instant Messaging Server son ahora:

- El host de Instant Messaging
- El puerto de Instant Messaging

## Guía de administración de Secure Remote Access

Los siguientes aspectos no están documentados en la ayuda en línea ni en *Sun Java System Portal Server 6 2005Q1 Secure Remote Access Administration Guide*, pero forman parte de la consola de administración de Access Manager.

- Puerta de enlace -> Principal-> El nivel de autenticación mínimo de la puerta de enlace no está documentado en la ayuda en línea ni en la guía de administración.
- Las reglas de Proxylet (tal y como se muestran en la consola de Access Manager) no están documentadas en la ayuda en línea ni en la guía de administración. Para obtener información acerca de la configuración de las reglas de Proxylet, consulte ["Reglas de](#page-56-0)  [Proxylet".](#page-56-0)

## <span id="page-56-0"></span>Reglas de Proxylet

Se ha agregado un campo de reglas de Proxylet a la consola de administración de Access Manager.

Las reglas de Proxylet especifican las preferencias de proxy y de dominio en el archivo PAC (Proxy Auto Configuration).

Para modificar las reglas de Proxylet, haga lo siguiente:

- **1.** Inicie sesión en la consola de administración de Access Manager como administrador.
- **2.** Seleccione la ficha de administración de identidades.
- **3.** Seleccione "Organizaciones" en la lista desplegable "Ver".
- **4.** Haga clic en el nombre de organización que se requiera. El nombre de organización seleccionado se refleja como la ubicación en la esquina superior izquierda de la consola de administración.
- **5.** Seleccione "Servicios" en la lista desplegable "Ver".
- **6.** Haga clic en la flecha que está junto a Proxylet en la "Configuración SRA".
- **7.** Haga clic en "Editar".
- **8.** Especifique el host y el puerto del proxy usando la siguiente sintaxis:

```
[Protocolo:]Dominio1[,Dominio2,...]:IP o Host:Puerto
```
donde

Protocolo: puede contener http/ftp/https. Este campo es opcional.

Dominio: puede ser cualquier dominio como, por ejemplo, sun.com. Si hay varios dominios, se separan con una coma.

IP: es la dirección IP del dominio.

Host: es el servidor del proxy utilizado para este dominio.

Puerto: es el puerto del servidor del proxy.

**9.** Haga clic en "Guardar".

Las siguientes construcciones especiales permiten inserciones dinámicas en la regla.

Si una regla contiene la cadena proxylet-host:proxylet-port como servidor del proxy, entonces, el archivo PAC generado sustituirá la cadena con el host y el puerto de Proxylet.

## Ayuda en línea

La página de ayuda del canal de búsqueda indica en la sección "Búsqueda avanzada":

- "URL": Uniform Resource Locator (dirección Web) del documento. Tenga en cuenta los siguientes puntos cuando especifique las URL:
	- ❍ La parte [http://](http://de) de la dirección debe escribirse si está utilizando los operadores *Es* o *Empieza por*.

Los operadores *Es* y *Empieza por* han dejado de utilizarse.

# Limitaciones y problemas conocidos

Esta sección contiene una lista de los problemas conocidos de Portal Server 6 2005Q1. Se describen las siguientes áreas:

- [Instalación](#page-58-0)
- [Migración](#page-63-0)
- [Proxylet](#page-63-1)
- [Portlet](#page-65-0)
- [WSRP](#page-65-1)
- [Ayuda en línea](#page-65-2)
- [Canales de comunicación](#page-66-0)
- [Secure Remote Access \(acceso remoto seguro\)](#page-74-0)
- [Puerta de enlace](#page-74-1)
- [NetFile](#page-75-0)
- [Netlet](#page-77-0)
- [Rewriter \(Servicio de reescritura\)](#page-77-1)
- [Documentación](#page-79-0)
- [Mobile Access](#page-80-0)
- [Ubicación](#page-87-0)

# <span id="page-58-0"></span>Instalación

## **No se produce la redirección de puerta de enlace en la instalación multisesión. (Nº** *4971011***)**

Independientemente del modo de instalación, la redirección de la puerta de enlace no se produce durante la instalación multisesión.

*Solución del problema*

- **1.** Inicie el navegador de Portal Server para acceder a amconsole.
- **2.** En la ficha "Configuración de servicio", seleccione "Puerta de enlace".
- **3.** En la esquina inferior derecha de la ventana, haga clic en las fichas "Predeterminado" y "Seguridad".
- **4.** A continuación, agregue una dirección URL como http://*IS-Host*:*puerto*[/amserver/UI/Login](http://IS-Host:puerto/amserver/UI/Login) en el campo "URL no autenticadas".

Un ejemplo de dirección URL es <http://boa.prc.sun.com:80/amserver/UI/Login>.

**5.** Por último, reinicie la puerta de enlace de Portal realizando las siguientes operaciones como superusuario:

/etc/init.d/gateway -n default start debug

#### **La secuencia de comandos multiserverinstance no se ejecuta en BEA WebLogic con Portal Server 6.3.1. (Nº** *6228757***)**

Si, durante la instalación inicial, el puerto de administración de WebLogic se estableció en 7001, no se podrá especificar un número de puerto diferente para el servidor de administración durante la creación de una segunda instancia.

Aunque la secuencia de comandos de varias instancias solicite el puerto de administración de WebLogic y permita al usuario proporcionar un valor diferente, no es posible cambiar el puerto de administración ni ningún otro detalle del servidor de administración.

De forma predeterminada, se considera que todas las instancias que se configuren formarán parte del mismo servidor de administración.

#### *Solución del problema*

Para hacer referencia a un nuevo servidor de administración, realice los siguientes pasos:

**1.** En el archivo /etc/opt/SUNWps/PSConfig.properties, cambie las siguientes propiedades para que hagan referencia al nuevo servidor de administración:

DEPLOY\_ADMIN\_PROTOCOL= DEPLOY\_ADMIN\_HOST= DEPLOY\_ADMIN\_PORT= DEPLOY\_ADMIN=

**2.** Use la secuencia de comandos multiserverinstance para crear la nueva instancia.

## **Configurador**

#### **El configurador de Portal Server no funciona si Identity Server está ejecutando su Directory Server en LDAPS. (Nº** *5044585***)**

#### *Solución del problema*

Deshabilite SSL para DS y actualice AMConfig.properties con un puerto que no sea SSL para instalar correctamente Portal Server.

#### **No se encuentra el configurador en PortalServer-base/lib. (Nº** *6209368***)**

Después de instalar los paquetes de Portal Server, no se encuentra el configurador en el directorio *Base\_PortalServer*/SUNWps/lib. El configurador era un enlace simbólico a la secuencia de comandos psconfig. Debido a algunos problemas con los paquetes, el enlace simbólico no se creó en Solaris (sí está disponible en Linux). Por ello, el usuario debe emplear directamente la secuencia de comandos psconfig.

### *Solución del problema*

Use como alternativa la secuencia de comandos psconfig.

La secuencia de comandos *Base\_PortalServer*/SUNWPs/lib/configurator es un enlace simbólico para la secuencia de comandos *Base\_PortalServer*/SUNWPs/lib/psconfig.

## Actualización

#### **Netlet no funciona cuando se actualiza de Java Enterprise Server 2 a Java Enterprise Server 3. (Nº** *6202006***)**

Después de actualizar de Java Enterprise Server 2 a Java Enterprise Server 3, el subprograma Netlet no se carga.

#### *Solución del problema*

Lleve a cabo los siguientes pasos desde AMCONSOLE para configurar el servicio de Proxylet y Netlet

- **1.** Inicie sesión en la consola de Access Manager.
- **2.** Elimine los servicios de Proxylet y Netlet.
	- **a.** Seleccione la ficha de administración de identidades
	- **b.** Elija "Servicios".

Todos los servicios registrados aparecen en el panel de la izquierda.

- **c.** En "Configuración SRA", seleccione la casilla de verificación de Proxylet y Netlet.
- **d.** Acceda a la parte superior del panel izquierdo y haga clic en el botón "Eliminar". Esta acción eliminará el servicio de Proxylet y Netlet del nivel ORG.

Para comprobar manualmente este paso, puede verificar el directorio LDAP (en su organización) para asegurarse de que los servicios (srapProxylet y srapNetlet) se hayan eliminado realmente.

- **3.** Agregue los servicios de nuevo. Para ello:
	- **a.** En la ficha de administración de identidades, elija "Servicios".
	- **b.** Haga clic en el botón "Agregar" en "Servicios". Esta acción muestra todos los servicios disponibles en el panel de la derecha.
	- **c.** Seleccione la casilla de verificación de Proxylet y Netlet y haga clic en "Aceptar". Los servicios recién agregados aparecerán en "Configuración SRA" en el panel izquierdo.
- **4.** Haga clic en los servicios recién agregados y cree el archivo de plantilla. Haga clic en el botón "Guardar".
- **5.** Agregue /portal/netlet/jnlpclient.jar y /portal/netlet/netletjsse.jar a la lista no autenticada de URL en el servicio de la puerta de enlace. Para ello:
	- **a.** Haga clic en la ficha "Service Configuration" (Configuración de servicio).
	- **b.** Haga clic en el enlace "Puerta de enlace" en "Configuración SRA". Se enumeran los perfiles disponibles de la puerta de enlace.
	- **c.** Elija un perfil concreto haciendo clic en el enlace.
	- **d.** Haga clic en la ficha "Seguridad".
	- **e.** Agregue /portal/netlet/jnlpclient.jar al campo de edición en "URL no autenticadas" y haga clic en el botón "Agregar".
	- **f.** Agregue /portal/netlet/netletjsse.jar al campo de edición en "URL no autenticadas" y haga clic en el botón "Agregar".
	- **g.** Haga clic en el botón "Guardar" situado en la parte inferior de la página.
	- **h.** Reinicie el servidor de la puerta de enlace.

#### **Cuando actualice de Sun Java Enterprise 2 a Sun Java Enterprise 3, no hay ninguna revisión disponible para la actualización de componentes de JWSDP. (Nº** *6202919***)**

#### *Solución del problema*

Agregue las siguientes revisiones a estos componentes:

118605-01: para SUNWjaxp

118661-01: para JAX-RPC

118663-01: para JAXB

117724-09: para NSS/JSS/NSPR (sparc)

117725-09: para NSS/JSS/NSPR (x86)

#### **Modificaciones necesarias para el archivo léame de la revisión 118128. (Nº** *6218083***)**

El archivo léame de la revisión 118128 dice que

esta revisión depende de la revisión 117724 (Sparc) y 117725 (Linux).

La revisión 117725 es para Solaris x86 (no para Linux).

#### **Después de realizar una actualización en la plataforma Linux, los hosts comunes no se pueden agregar a NetFile. (Nº** *6218847***)**

Después de instalar Java Enterprise Server 2 y ejecutar la secuencia de comandos de actualización, los hosts comunes agregados al servicio NetFile en la consola de administración no se pueden ver en el subprograma NetFile Java2.

*Solución del problema*

Ninguna.

#### **No se pueden cargar archivos en NetFile Java1 cuando el tipo de host es ftp. (Nº** *6218924***)**

Después de actualizar las plataformas Linux y x86, los archivos no se pueden cargar usando NetFile Java1.

*Solución del problema*

Ninguna.

#### **La actualización de Portal Server 6.3 a Portal Server 6.3.1 en la plataforma Linux con Sun Java System Application Server da como resultado un inicio de sesión anónimo. (Nº** *6219376***)**

Después de actualizar de Portal Server 6.3 a Portal Server 6.3.1 en las plataformas Linux y X86 con Application Server la función sin cookies no funciona. Se muestra la página de inicio de sesión anónimo en lugar del escritorio del usuario del portal.

Si se está ejecutando el modo de cookies admitidas, el escritorio se muestra correctamente en las plataformas x86 y Linux.

*Solución del problema*

Ninguna.

## <span id="page-63-0"></span>Migración

#### **La importación falla si la contraseña de Directory Manager es distinta de la contraseña de administración de Identity Server. (Nº** *4955769***)**

Si la contraseña de Directory Manager proporcionada durante la instalación es distinta de la contraseña de Access Manager (amadmin), falla el proceso de importación durante la migración.

Esto ocurre en todas las secuencias de migración de Open Portal, así como de SRA.

Para ejecutar comandos amadmin con objeto de modificar los datos LDAP, la contraseña de Directory Manager se usa también en las secuencias de comandos de migración.

Este problema no ocurre si las contraseñas de Directory Manager y Access Manager son iguales.

*Solución del problema*

Ninguna.

# <span id="page-63-1"></span>Proxylet

#### **iNotes y Microsoft Exchange 2000 SP3 no son compatibles con Proxylet. (Sin número de error)**

#### **Las páginas no se pueden mostrar en iNotes cuando realizan algunas funciones. (Nº** *6190570***)**

Cuando se muestra un mensaje que indica que no se puede mostrar la página en iNotes, se produce un error en los siguientes módulos:

- Correo
- Cita
- Pendiente
- **Contactos**
- Cuaderno de notas

Este mensaje se muestra cuando se usan los botones "Guardar" y "Eliminar".

#### *Solución del problema*

Ninguna.

#### **La ayuda de NetFile no se inicia cuando se descarga Proxylet. (Nº** *6180420***)**

Si se descargan Proxylet y NetFile, la ayuda de NetFile no se muestra y se desencadena una excepción en la consola de Java.

#### *Solución del problema*

Ninguna.

#### **No se puede acceder al escritorio de Portal en el modo SSL después de descargar Proxylet. (Nº** *4990035***)**

El escritorio de Portal no se puede descargar después de descargar Proxylet si Portal Server está en el modo SSL.

#### *Solución del problema*

Ninguna.

#### **No se proporciona ayuda para las reglas de Proxylet. (Nº** *5107957***)**

Consulte ["Actualizaciones de la documentación de Portal Server 6 2005Q1"](#page-56-1) para obtener instrucciones sobre la configuración de reglas de Proxylet.

#### **Si un usuario intenta acceder a amconsole desde Proxylet, se muestra la página "Acción cancelada". (Nº** *6190566***)**

Si inicia sesión en el escritorio de Portal a través de la puerta de enlace, después carga Proxylet y, por último, intenta acceder a la consola de administración, el cuadro de lista de visualización mostrará una página "Acción cancelada".

*Solución del problema*

Ninguna.

## <span id="page-65-0"></span>Portlet

#### **La sesión del portlet no se almacena en servidores administrados en un clúster. (Nº** *6190600***)**

La recuperación ante fallos de sesión HTTP para los portlets no funciona.

*Solución del problema*

Ninguna.

## <span id="page-65-1"></span>WSRP

#### **No se puede crear un nuevo productor de consumidores WSRP. (Nº** *6202285***)**

La creación de un nuevo productor de consumidores WSRP genera un error de servidor.

*Solución del problema*

Cuando utilice Application Server 8.1, elimine los cuatro paquetes siguientes antes de llevar a cabo el proceso de instalación de Java Enterprise System 3:

SUNWjaxp

SUNWxrgrt

SUNWxrpcrt

SUNWxsrt

**NOTA** No elimine estos paquetes si está usando Application Server 7.

## <span id="page-65-2"></span>Ayuda en línea

#### **Los enlaces de la ayuda en línea de Portal Server están rotos en un entorno separado de Identity Server-Portal Server. (Nº** *6197755***)**

Este problema se produce cuando Portal Server se instala en los contenedores Web IBM WebSphere y BEA WebLogic.

#### *Solución del problema*

#### Para BEA WebLogic

**1.** En una ventana de terminal, en el equipo de Portal Server, acceda al siguiente directorio:

cd /*Base\_instalación\_BEA*/user\_projects/domains/mydomain/applications/DefaultWebApp

**2.** Escriba:

ln -s /*Base\_AccessManager*/public\_html/online\_help/ online\_help

Si el directorio DeafaultWebApp no está disponible en /*Base\_instalación\_BEA*/user\_projects/domains/mydomain/applications, escriba los siguientes comandos en una ventana de terminal:

cp /*Base\_instalación\_BEA*/weblogic81/common/templates/applications/DefaultWebApp.jar /tmp

cd /tmp

jar -xvf DefaultWebApp.jar

cd /tmp/\_apps\_/

cp -R DefaultWebApp /*Base\_instalación\_BEA*/user\_projects/domains/mydomain/applications

#### Para Websphere

**1.** En una ventana de terminal, en el equipo de Portal Server, acceda al siguiente directorio:

cd

*Base\_instalación\_IBM*/IBM/WebSphere/Express51/AppServer/installedApps/DefaultNode/De faultApplication.ear/DefaultWebApplication.war

**2.** Escriba:

ln -s *Base\_AccessManager*/SUNWam/public\_html/online\_help/ online\_help

## <span id="page-66-0"></span>Canales de comunicación

#### **El canal de correo no se muestra en la página de inicio. (Nº** *4873659***)**

El canal de correo no iniciará correctamente los clientes de Messenger Express cuando el valor de la preferencia ipsecurity de Sun Java System Messaging Server sea afirmativo. Para que el canal de correo pueda iniciar correctamente el cliente Messenger Express, la preferencia ipsecurity de Messaging Server debe establecerse en "no".

#### *Solución del problema*

Establezca la preferencia ipsecurity de Messaging Server en "no".

#### **El proveedor de correo no funciona si se utiliza el protocolo IMAP con un sistema de seguridad SSL. (Nº** *4919693***)**

La implementación actual del proveedor de correo no funciona si se utiliza el protocolo IMAP con un sistema de seguridad SSL.

### *Solución del problema*

Después de configurar el canal IMAPS, si el canal muestra un error en Portal Server con Web Server como contenedor, cambie mail.jar como primera entrada de la ruta de clase (CLASSPATH).

Para agregar el archivo mail.jar como primer archivo en CLASSPATH:

- **1.** Abra el archivo *dir\_instalación\_WebServer*/SUNWwbsvr/https-*nombre\_instancia\_WebServer*/config/server.xml
- **2.** Cambie el archivo mail.jar para que sea la primera entrada de CLASSPATH.
- **3.** Reinicie Web Server.

### **Un canal de libreta de direcciones recién creado no aparece en el escritorio. (Nº** *4922220***)**

El servicio de libreta de direcciones debe configurarse primero. Como el proveedor de libreta de direcciones no está preconfigurado, cualquier canal que cree el usuario basándose en dicho proveedor no aparecerá en el escritorio del usuario ni en los enlaces de contenido, a menos que se configure el proveedor de libreta de direcciones. Consulte el apartado "Configuring the Address Book Channel" del capítulo 17 y "SSO Adapter Templates and Configurations" en el apéndice de *Sun Java System Portal Server Administration Guide* para obtener más información.

Si crea canales basándose en otros canales de comunicación en canales definidos por el usuario y con datos previos, es posible que el canal creado muestre el mensaje: "Especifique una configuración válida". A pesar de que los otros canales de comunicación están suficientemente definidos como para aparecer en el escritorio del usuario, requieren tareas administrativas adicionales para determinar qué servicios secundarios se deben usar.

Adicionalmente, los canales de comunicación requieren que el usuario del escritorio especifique credenciales secundarias (como, por ejemplo, el nombre de usuario y la contraseña) después de realizar las tareas administrativas. El usuario del escritorio puede especificar estos valores en el canal utilizando el botón de edición del canal.

**NOTA** Es posible que los canales definidos por el usuario deban ser administrados en función de cada instalación porque este paquete incluye referencias a servicios secundarios que puede que no sean aplicables a su configuración concreta. Por ejemplo, todos los proveedores de Lotus de este paquete hacen referencias a interacciones con servicios secundarios de Lotus para los canales de comunicación que no son de aplicación en caso de que los usuarios de Portal no utilicen servicios secundarios de Lotus.

#### **El canal de calendario no se iniciará si el nombre del dominio no se ha definido. (Nº** *4946959***)**

Si el nombre del servidor en el canal de calendario no incluye el nombre de dominio totalmente cualificado, el canal de calendario no se iniciará.

#### *Solución del problema*

Compruebe que se ha usado el nombre de host totalmente cualificado a la hora de definir el nombre del servidor.

#### **La configuración del adaptador de SSO no admite libretas de direcciones personales redundantes y distribuidas. (Nº** *5020452***)**

La versión anterior del adaptador de la libreta de direcciones personal (PAB) para el SSO espera que el contenedor o=pab pueda coexistir en el directorio de usuario y grupo. Portal Server6 2005Q1 introdujo la compatibilidad en la plantilla del adaptador "SUN-ONE-ADDRESS-BOOK" para especificar el servidor del directorio PAB. Las siguientes propiedades sí se admiten ahora:

ugHost: Nombre de host LDAP para búsquedas PAB

ugPort: Puerto LDAP para búsquedas PAB

#### *Solución del problema*

Estas propiedades debe agregarlas manualmente a la plantilla del adaptador de SSO "SUN-ONE-ADDRESS-BOOK" el administrador usando la consola de administración de Identity Server.

- **1.** Inicie sesión en la consola de administración de Access Manager.
- **2.** Seleccione "Configuración de servicio" > "Adaptador de SSO".
- **3.** Seleccione "SUN-ONE-ADDRSS-BOOK" como plantilla del adaptador de SSO.
- **4.** Seleccione "Editar propiedades" > "Nuevo valor predeterminado".
	- **a.** Especifique "ugHost" como nombre.
	- **b.** Indique el nombre de host LDAP.
	- **c.** Seleccione "Crear".
- **5.** Seleccione "Editar propiedades" > "Nuevo valor predeterminado".
	- **a.** Especifique "ugPort" como nombre.
	- **b.** Indique el puerto LDAP.
	- **c.** Seleccione "Crear".

#### **Los enlaces del canal de correo llevan al escritorio de Portal en lugar de al cliente de correo. (Nº** *5053733***)**

Cuando un usuario selecciona el enlace "Cierre de sesión" del canal de correo, la página de cierre de sesión no se muestra, sino que aparece la página del escritorio de Portal.

#### *Solución del problema*

Si se encuentra con este problema, lleve a cabo el siguiente procedimiento:

- **1.** Actualice el escritorio de Portal.
- **2.** Haga clic en el enlace "Iniciar correo" en la página anterior del portal y el cliente de correo se iniciará de nuevo.

Si desea que se muestre una página de inicio de sesión para el correo Web (en lugar del escritorio de Portal), haga lo siguiente:

**1.** Cambie el siguiente código en el servicio de mensajería.

El archivo /var/opt/SUNWmsgsr/config/html/main.js tiene un método restart(), que se ejecuta desde exit(), que, a su vez, se ejecuta desde logout().

```
function restart() {
     var ref = window.document.referrer != '' ? window.document.referrer : '/'
     if (ref.indexOf('mail.html') > 0)
     ref = \frac{7}{3}var ind = ref.indexOf('?)self.location.replace(ind > 0 ? ref.substring(0, ind) : ref)
}
```
Cambie la primera línea e indique la URL de la página de inicio de sesión del servidor de correo. Indique lo siguiente:

```
var ref = window.document.referrer != '' ? window.document.referrer : 
"http://pavoni:2080" : '/'
```
- **2.** Reinicie el servidor de correo.
- **3.** Borre la caché del navegador.

Para hacer una prueba:

- **1.** Haga clic en "Launch Mail" (Iniciar correo).
- **2.** Cierre la sesión desde el correo Web.
- **3.** Haga clic en "Iniciar correo", lo que le permitirá acceder a la página de inicio de sesión del correo Web como la sesión antigua, que no es válida.

#### **Al hacer clic en el enlace "Iniciar correo" del canal de correo UWC no se abre el buzón de correo. (Nº** *6179802***)**

Al hacer clic en el enlace para iniciar el correo, la página que se muestra es el índice de Web Server en lugar del buzón de correo del usuario.

En Java Server Enterprise 3, el canal de correo del Portal puede ejecutar UWC desde el escritorio de Portal.

Se ha agregado un canal nuevo llamado "UWCMail" que está basado en el proveedor de correo. El canal UWCMail está disponible en la organización predeterminada o en el sufijo raíz, pero no está asociado a ningún contenedor de fábrica. El canal UWCMail debe agregarse a un contenedor.

El canal UWCMail define las siguientes propiedades:

- title
- descripción
- ssoAdapter
- applicationHelperEdit
- applicationHelperURL

La configuración del adaptador SSO es sunUWCMail y la plantilla del adaptador SSO es SUN-UWC-MAIL.

#### *Solución del problema*

Para usar el nuevo canal UWCMail, agregue el canal UWCMail a un contenedor para que el canal esté visible en el escritorio.

- **1.** Desde la consola de administración de Access Manager, agregue el canal UWCMail a la ficha "Mi página principal".
- **2.** Edite el canal UWCMail y especifique las preferencias del servidor. Por ejemplo, inicie el escritorio de Portal como un usuario nuevo y edite el canal UWCMail especificando los siguientes valores:
	- ❍ nombre del servidor: *nombre\_Messaging\_Server*
	- ❍ puerto servidor IMAP: *puerto\_IMAP\_Messaging\_Server*
	- ❍ nombre de usuario: *uid*
	- ❍ contraseña de usuario: *password (contraseña)*
	- ❍ nombre del servidor SMTP: *nombre\_servidor\_SMTP\_Messaging\_Server*
- ❍ puerto del servidor SMTP: *puerto\_SMTP\_Messaging\_Server*
- ❍ puerto de cliente: *puerto\_cliente\_Messenger\_Express*
- ❍ dominio de correo: *dominio\_alojado*

#### **El calendario no se muestra en el canal de calendario UWC. (Nº** *6179806***)**

En Java Server Enterprise 3, el canal de calendario del Portal puede ejecutar UWC desde el escritorio de Portal.

Se ha agregado un canal nuevo llamado "UWCCalendar" que está basado en el proveedor de calendario. El canal UWCCalendar está disponible en la organización predeterminada o en el sufijo raíz, pero no está asociado a ningún contenedor de fábrica. El canal UWCCalendar debe agregarse a un contenedor.

El canal UWCCalendar define las siguientes propiedades:

- title
- descripción
- ssoAdapter
- ssoEditAttributes (muestra los valores de clientHost y clientPort)
- applicationHelperEdit
- applicationHelperURL

La configuración del adaptador SSO es sunUWCCalendar y la plantilla del adaptador SSO es SUN-UWC-CALENDAR.

#### *Solución del problema*

Para usar este nuevo canal:

Agregue el canal UWCCalendar a un contenedor para que el canal esté visible en el escritorio.

- **1.** Desde la consola de administración de Access Manager, agregue el canal UWCCalendar a la ficha "Mi página principal".
- **2.** Edite el canal UWCCalendar y especifique las preferencias del servidor. Por ejemplo, inicie el escritorio de Portal como un usuario nuevo y edite el canal UWCCalendar especificando los siguientes valores:
	- ❍ nombre del servidor: *nombre\_Calendar\_Server*
	- ❍ puerto del servidor: *puerto\_Calendar\_Server*
	- ❍ nombre de usuario: *uid*
- ❍ contraseña de usuario: *password (contraseña)*
- ❍ nombre del servidor cliente: *nombre\_servidor\_cliente\_UWC*
- ❍ puerto de cliente: *puerto\_cliente\_UWC*

#### **La libreta de direcciones UWC no se muestra en el canal de libreta de direcciones UWC. (Nº** *6179807***)**

La implementación del adaptador SSO, WabpSSOAdapter, usa el puerto en lugar del puerto del cliente (clientPort) para las conexiones secundarias con el servidor de libreta de direcciones. Esto hace que la libreta de direcciones UWC de Portal falle cuando un cliente UWC no se instala en el puerto 80.

### *Solución del problema*

Puede solucionar este problema con una de las siguientes acciones:

- Instale el cliente UWC en el puerto 80
- Defina la plantilla del adaptador SSO o el puerto de la propiedad de configuración y el valor de forma tal que sean los mismos que para el puerto del cliente (clientPort).

Para ello, debe agregar el puerto como una propiedad de fusión (merge) especificada en el nivel de la organización. El canal no muestra el puerto en la página de edición del canal.

Para agregar el puerto como una propiedad de fusión (merge):

- **1.** Inicie sesión en la consola de administración de Access Manager.
- **2.** Seleccione "Configuración de servicio".
- **3.** Seleccione el adaptador SSO.
- **4.** Seleccione "Editar propiedades" para SUN-UWC-ADDRESS-BOOK.
- **5.** Seleccione "Nueva fusión" y especifique esta información:

Nombre: puerto

- **6.** Seleccione "Crear".
- **7.** Seleccione "Terminado".
- **8.** Seleccione "Administración de identidades".
- **9.** Seleccione la organización.
- **10.** Seleccione los servicios.
- **11.** Seleccione el adaptador SSO.
- **12.** Seleccione "Editar propiedades" para sunUWCAddressBook y especifique las propiedades.
- **13.** Seleccione "Nuevo valor predeterminado", especifique el valor del puerto y seleccione "Guardar".
- **NOTA** Si hay usuarios existentes con atributos del adaptador SSO escritos en el nivel de usuario, esta solución puede que no funcione puesto que los usuarios existentes no heredan los cambios de nivel de organización realizados en la configuración del adaptador SSO. En su lugar, la plantilla del adaptador SSO se puede actualizar con el host y el puerto definidos como propiedades predeterminadas.

#### **Microsoft Calendar y Microsoft AddressBook desencadenan un error "No hay contenido". (Nº 6213120)**

Es posible que se muestre un mensaje que indica que el contenido no está disponible cuando esté configurando los canales de Microsoft Calendar y de libreta de direcciones en WebLogic Server. Este problema se puede producir cuando otros archivos tengan prioridad con respecto al archivo jintegra.jar.

#### *Solución del problema*

Agregue el archivo jintegra.jar como el primer archivo de la ruta de clase (CLASSPATH).

Para agregar el archivo jintegra.jar como primer archivo en CLASSPATH:

- **1.** Abra el archivo /usr/local/bea/user\_projects/domains/mydomain/startWebLogic.sh.
- **2.** Edite la ruta de clase para agregar /opt/SUNWps/web-src/WEB-INF/lib/jintegra.jar como el primer archivo jar en CLASSPATH.
- **3.** Reinicie WebLogic Server usando startWebLogic.sh.

#### **El calendario y la libreta de direcciones de Lotus no funcionan con el archivo NCSO.jar antiguo. (Nº** *6216069***)**

El calendario y la libreta de direcciones de Lotus necesitan la última versión de NCSO.jar para poder funcionar.

#### *Solución del problema*

Use la última versión de Domino, por ejemplo, NCSO.jar para Domino 6.5.1.

## Secure Remote Access (acceso remoto seguro)

#### **Los enlaces del calendario no están accesibles mediante Portal Secure Remote Access. (***Nº 4929710***)**

Si el usuario del escritorio decide mostrar elementos no seguros, se muestra el escritorio del calendario. Sin embargo, no se muestra ningún enlace. Si el usuario del escritorio decide no mostrar elementos que no sean seguros, el escritorio del calendario no se mostrará. La consecuencia es que los elementos del escritorio del calendario no pueden funcionar usando la puerta de enlace.

*Solución del problema*

Edite /opt/SUNWics5/cal/config/ics.conf en Calendar Server. Cambie la línea, render.xslonclient.enable = "yes".

#### **La página de edición de reglas de Proxylet se muestra muy tarde mediante la puerta de enlace. (Nº 6181714)**

Cuando se ejecuta la página de edición de las reglas de Proxylet mediante la puerta de enlace, la respuesta es muy lenta y la página de reglas de Proxylet tarda tiempo en mostrarse.

*Solución del problema*

Ninguna.

## Puerta de enlace

### **mkchroot no funciona para la puerta de enlace. (Nº** *5046586***)**

Cuando se ejecuta ./mkchroot, todas las variables de entorno se muestran en la consola. Entonces, la secuencia de comandos falla en el primer paso tras proporcionar el directorio chroot. Este problema ocurre sólo en la plataforma Linux.

*Solución del problema*

#### **No se puede iniciar sesión en Portal Server mediante la puerta de enlace cuando sus componentes están en sesiones separadas. (Nº** *6214635***)**

El problema se produce cuando los componentes de Portal Server están instalados en sesiones separadas.

## *Solución del problema*

Cuando agregue servicios de Portal Server en sesiones separadas, asegúrese de que:

- Todas las instalaciones de Portal Server aparezcan en "Puerta de enlace" > "Principal" en la consola de administración.
- Todas las URL de Portal Server aparecen en "URL no autenticadas", en "Puerta de enlace" > "Seguridad".

#### **Después de detener e iniciar Application Server, los usuarios no pueden iniciar sesión mediante la puerta de enlace. (Nº 6191449)**

Si Portal Server está usando Sun Java System Application Server como contenedor Web, el hecho de detener y reiniciar el contenedor Web provoca un error en algunos casos que impide a los usuarios iniciar sesión en Portal Server mediante la puerta de enlace. El problema se produce con todos los contenedores Web: Application Server S8.1, Web Server, BEA WebLogic e IBM WebSphere.

## *Solución del problema*

Detenga y reinicie la puerta de enlace. En una ventana de terminal, escriba:

*Base\_puerta\_enlace*/bin/gateway stop

*Base\_puerta\_enlace*/bin/gateway start

## **NetFile**

## **Un archivo local no se puede abrir en NetFile. (Nº** *5033644***)**

Un archivo local no se puede abrir en NetFile porque el directorio base del archivo se ha eliminado. Cuando un usuario amplía un árbol de directorios de archivo e intenta buscar un archivo local como, por ejemplo /tmp/1.txt, y después hace clic en "Abrir", aparece un cuadro de diálogo de alerta donde se indica que no se puede encontrar el archivo  $/1$ . txt y que debe comprobar la ubicación e intentarlo de nuevo.

*Solución del problema*

#### **Si se agrega un elemento compartido en NetFile con el tipo "FTP", se genera una excepción. (Nº** *5053765***)**

Los usuarios no pueden agregar un elemento compartido del tipo FTP en NetFile Java1 ni en Java2. Este problema ocurre en la plataforma Linux.

### *Solución del problema*

Asegúrese de que ifconfig esté agregado a la ruta de búsqueda del sistema.

#### **NetFile para NFS no funciona en Linux 2.1. (Nº** *6200718***)**

NetFile Java1 y Java2 no pueden acceder a un montaje compartido de servidor NFS en la plataforma Linux 2.1.

#### *Solución del problema*

Para usar NetFile con objeto de acceder al punto de montaje compartido del servidor NFS, realice los siguientes pasos manualmente.

Para BEA WebLogic:

**1.** Edite las secuencias de comandos startWeblogic.sh y startManagedWeblogic.sh ubicadas en *dir\_instalación\_BEA*/user\_projects/domains/mydomain/ agregando la siguiente línea después de la variable LD\_LIBRARY\_PATH:

LD\_PRELOAD=/usr/lib/libpam.so:\${LD\_PRELOAD} ; export LD\_PRELOAD

Para Sun Java System Application Server:

**1.** Edite la secuencia de comandos asadmin ubicada en *dir\_instalación\_AS8.1*/sun/appserver/bin agregando la siguiente línea después de la variable LD\_LIBRARY\_PATH:

LD\_PRELOAD=/usr/lib/libpam.so:\${LD\_PRELOAD} ; export LD\_PRELOAD

Para Web Server:

**1.** Agregue la siguiente línea debajo de la secuencia de comandos de inicio de la instancia del contenedor Web después de la variable LD\_LIBRARY\_PATH:

*dir\_instalación\_WebServer*/sun/webserver/https-*nombre\_instancia\_WebServer*/start

LD\_PRELOAD=/usr/lib/libpam.so:\${LD\_PRELOAD} ; export LD\_PRELOAD

# Netlet

#### **Netlet falla al cargarse después de volver a iniciar sesión.** *(Nº 2102626***)**

Si Netlet está cargado y cierra la sesión del escritorio y luego intenta iniciar sesión de nuevo, no podrá reiniciar Netlet.

### *Solución del problema*

Cierre el navegador y abra una ventana nueva para volver a cargarlo.

### **Microsoft Internet Explorer se bloquea al cargar Netlet con la JVM predeterminada de Microsoft. (Nº** *2120110***)**

Cuando se está cargando Netlet, se muestra un mensaje de seguridad. Si responde afirmativamente para continuar, Microsoft Internet Explorer se bloqueará.

### *Solución del problema*

Ninguna.

#### **Netlet no funciona si el archivo PAC se especifica en la opción del navegador con Java 1.4.2. (Nº 6204073)**

Este problema puede suceder si el complemento no entiende el formato en que se ha especificado la ubicación del archivo PAC.

### *Solución del problema*

El formato para la ubicación del archivo PAC debe especificarse para varias versiones de Java.

## Rewriter (Servicio de reescritura)

## **Al usar Microsoft Exchange 2003, los archivos .gif faltan en algunas páginas. (Nº** *6186547***)**

Faltan muchos archivos de imágenes de la interfaz.

*Solución del problema*

Ninguna.

#### **En iNotes, en la ficha de contactos, la página de ayuda está redirigida a la consola de administración. (Nº** *6186541***)**

Al hacer clic en el botón de ayuda de la ficha de contactos en iNotes, se muestra la página de la consola de administración en lugar de la página de ayuda correspondiente.

#### *Solución del problema*

*Ninguna.*

#### **iNotes no cierra sesión correctamente. (Nº** *6186544***)**

Al intentar cerrar sesión en iNotes se muestran dos opciones, pero ninguna de ellas sirve para cerrar sesión en iNotes.

#### *Solución del problema*

Ninguna.

#### **Microsoft Exchange 2000 SP3 muestra mensajes de advertencia y de acciones canceladas. (Nº** *6186535***)**

Si realiza las siguientes acciones en Exchange 2000 SP3, se mostrarán mensajes de advertencia y de acciones canceladas:

- Seleccionar "Nueva tarea" en "Correo".
- Seleccionar cualquier elemento en la lista desplegable.
- Seleccionar una nueva ficha en "Calendario".
- Hacer clic para vaciar la carpeta de elementos eliminados.
- Crear una nueva tarea.

#### *Solución del problema*

Ninguna.

**Microsoft Exchange 2003 muestra una página de inicio de sesión al hacer clic en la página "Aviso de calendario" en el botón que permite abrir los elementos. (Nº** *6186528***)**

*Solución del problema*

Ninguna.

#### **En Microsoft Exchange 2000 SP3, las funciones para copiar o mover mensajes a carpetas específicas no funcionan. (Nº** *6186534***)**

Si inicia sesión en Portal Server a través de la puerta de enlace y edita el canal de marcadores con detalles del equipo de Microsoft Exchange, los botones para mover o copiar de la interfaz de Microsoft Exchange generan el error "La operación no se puede realizar".

*Solución del problema*

### **En Microsoft Exchange 2000 SP3, cuando se selecciona un elemento en la lista desplegable se muestra un mensaje de acción cancelada. (Nº** *6186533***)**

Si inicia sesión en Portal Server mediante la puerta de enlace y edita el canal de marcadores con los detalles del equipo de Microsoft Exchange, la lista desplegable de correo y de calendario de Microsoft Exchange no funcionará. Se muestra un mensaje que indica que la acción se ha cancelado.

*Solución del problema*

Ninguna.

### **Cuando se usa Microsoft Exchange 2000 SP3, al hacer clic para vaciar la carpeta de los elementos eliminados, se muestra un error de acción cancelada. (Nº** *6186540***)**

Si inicia sesión en Portal Server mediante la puerta de enlace y edita el canal de marcadores con los detalles del equipo de Microsoft Exchange, los elementos eliminados no se vaciarán en la interfaz de Microsoft Exchange.

*Solución del problema*

Ninguna.

## Documentación

### **El capítulo 18 de Sun Java System Portal Server 6 2005Q1 Administration Guide contiene una ruta errónea para el archivo desktopconfig.properties. (Sin número de error.)**

El apartado "Debugging Portal Server" del capítulo 18 de *Sun Java System Portal Server 6 2005Q1 Administration Guide* indica que el archivo desktopconfig.properties está ubicado en /etc/opt/SUNWps.

La ubicación correcta es /etc/opt/SUNWps/desktop.

### **Documentación confusa acerca de la herramienta de interfaz de línea de comandos sendrdm. (Nº** *5078733***)**

El capítulo 16 de la guía de referencia técnica dice lo siguiente:

The sendrdm command provides a mechanism for a CGI or command-line based search. An RDM (resource description manager) request is sent in SOIF format to the Search server. This command is normally run in a search-enabled Sun Java System Portal Server instance directory, which is the /*server-instance-directory*/deployment\_uri directory. This is the deployment URI path you selected at install time. If you chose the default Portal Server install, this is the /var/opt/SUNWps/https-*servername*/portal directory. Where the value of the servername is the default web Portal Server instance name--the fully qualified name of your Portal Server.

En lugar de esto, debería decir:

If you chose the default Portal Server install, this is the /var/opt/SUNWps/https-*instance-name*/portal directory. Donde el valor de nombre\_servidor es el nombre de instancia del contenedor Web predeterminado (el nombre totalmente cualificado del equipo), por ejemplo sesta.sun.com.

### **La documentación de Rewriter debería decir que sólo se admiten los protocolos HTTP y HTTPS. (Nº 5082368)**

El apartado "Supported URLs" del capítulo 12 "Administering the Rewriter Service" de Sun Java System Portal Server 6 2005Q1 Administration Guide indica que Rewriter se puede utilizar con todas las direcciones URL estándar, tal y como se especifica en RFC-1738. Esta información es incorrecta. Rewriter sólo admite URL HTTP y HTTPS.

*Solución del problema*

Ninguna.

## Mobile Access

**El escritorio JSP nativo no gestiona las situaciones en las que frontPageSize supera el tamaño máximo del mazo (Wm1DeckSize). Consulte [http://docs.sun.com/source/817-5323/index.html.](http://docs.sun.com/source/817-5323/index.html)  (***4950078***)** 

*Solución del problema*

Ninguna.

### **El correo se muestra a veces como documento HTML. (***4938743***)**

Los mensajes de correo enviados con HTML en el cuerpo se muestran con el origen HTML.

### *Solución del problema*

No se puede solucionar el problema. Sin embargo, para mantener el formato original de los mensajes, cambie la configuración de la aplicación de correo a texto sin formato.

Para ello, utilice el cliente de correo y realice las siguientes tareas:

- **1.** En la opción "Editar" del menú, seleccione >"Preferencias">"Correo/Grupos de noticias".
- **2.** En el menú "Correo/Grupos de noticias", haga clic en "Formato de envío" para mostrar las preferencias de formato de envío.
- **3.** Seleccione la opción que permite convertir el mensaje en texto sin formato y haga clic en "Aceptar".

### **El valor predeterminado que se muestra en el directorio raíz de documentos del panel de configuración de Portal Server durante la instalación de JES es incorrecto. (***6203728***)**

Este problema surge cuando Portal Server se instala de forma independiente después de que otros productos dependientes se hayan instalado y configurado mientras se instalaba Portal Server en una instancia independiente distinta de Access Manager.

## *Solución del problema*

Si el contenedor Web en el que está implementado Portal Server es Sun Java Enterprise System Web Server, asegúrese de que la ruta correcta para el directorio raíz de documentos esté especificada en el panel de configuración de Portal Server que aparece mientras se ejecuta el instalador de JES.

Por ejemplo, si ha instalado Sun Java Enterprise System Web Server en \*/opt/SUNWwbsvr\*, entonces el directorio raíz de documentos deberá ser \*/opt/SUNWwbsvr/docs\*.

## **El enlace "Contenido" de la página de servicios de la aplicación Mobile muestra mensajes de "Solicitud errónea". (***5043783***)**

Se produce un error de solicitud errónea al hacer clic en el enlace "Contenido" de la página de ayuda de la opción "Servicios". Esto sucede cuando se accede a la ayuda desde la consola de administración de Access Manager > "Administración de identidades".

## *Solución del problema*

Ninguna.

## **La vista "Regla para fecha contiene" no funciona. (***6212818***)**

Buscar la fecha utilizando un formato de cadena como dd/mm/aaaa en el filtro de búsqueda no funcionará.

## *Solución del problema*

IMAP almacena las fechas con el formato: Wed, 04 Jun 2003 13:06:55 -700 (Miércoles, 04 Jun 2003 13:06:55 -700). Los filtros de búsqueda que utilicen este formato sí funcionarán.

### **Cuando un nombre de vista incluye un espacio, el enlace "Ver" no se muestra. (***6212854***)**

El enlace "Ver" no se muestra en un dispositivo si el nombre de vista empieza o termina con un espacio. Al hacer clic en "Editar vista", se produce una excepción de puntero nulo.

## *Solución del problema*

No utilice espacios iniciales o finales en los nombres de vista y regla.

#### **Reenvío de URL para minimizar la longitud de las URL para los usuarios móviles y de escritorio. (***5020380***)**

El reenvío de URL se requiere para minimizar la longitud de las URL para los usuarios de teléfono y de escritorio.

## *Solución del problema*

Puede usar la redirección para enviar sin problemas a un usuario que solicita un documento en un servidor a otro documento de otro servidor. Por ejemplo, si el usuario escribe <http://home.suncom.net>, esta dirección no incluye URI de destino. Este prefijo no se interpreta y traduce en la consola de administración de Web Server de la siguiente forma:

Prefijo: /index.html

#### URL correcta:

<http://home.suncom.net/amserver/UI/Login?module=MSISDN>

Web Server reenviará todas las URL de Portal con un URI /index.html a la URL correcta. Compruebe el archivo obj.conf de la instancia de Web Server para ver si está presente la entrada:

```
NameTrans fn="redirect" from="/index.html"
```
url-prefix="[http://portal.mobile.suncom.net/amserver/UI/Login?module=MSISDN"](http://portal.mobile.suncom.net/amserver/UI/Login?module=MSISDN)

#### **Las preferencias de la libreta de direcciones y de Mobile Mail no están documentadas. (Nº** *5011510***)**

*Solución del problema*

Ninguna.

#### **Uso de Application Server 7.1 UR1 en el modo sin cookies. (Nº** *5107310***)**

*Solución del problema*

Cuando utilice Application Server 7.1 Update Release 1 (UR1), si los usuarios necesitan usar el modo sin cookies, agregue la siguiente opción de JVM a la configuración de Application Server:

#### -DJ2EEDecodeURI

#### **Error "Sintaxis URL de vista/regla no válida" cuando se aplica una regla correctamente en un navegador usando el idioma japonés. (***Nº 6190033***)**

Cuando los usuarios agregan una regla en un navegador usando el idioma japonés, se muestra el mensaje "Sintaxis URL de vista/regla no válida". Este error no se produce en los navegadores que utilizan el idioma inglés.

*Solución del problema*

## **Web Server siempre define el tipo de contenido como "text/html" (texto/html) cuando se utiliza el filtro del Servlet. (Nº** *6174754***)**

Cuando un usuario implementa la puerta de enlace de Portal con una instancia de Access Manager, que está implementada en Sun Java System Web Server, Web Server siempre define el tipo de contenido como text/html. La siguiente solución ayudará a los usuarios a trabajar mediante el error 6173293 de Web Server que, a su vez, genera el error de puerta de enlace 5093084.

## *Solución del problema*

Haga el siguiente cambio en el archivo obj.conf en el directorio *instancia\_Web\_Server*/config.

**1.** Cambie el tipo de objeto de:

ObjectType fn=force-type type=text/html

por:

# ObjectType fn=force-type type=text/html

**2.** Reinicie Web Server después de hacer el cambio.

#### **Error "Sintaxis URL de vista/regla no válida" cuando se aplica una regla correctamente en un navegador usando el idioma japonés. (Nº** *6190033***)**

Cuando los usuarios agregan una regla en un navegador usando el idioma japonés, se muestra el mensaje "Sintaxis URL de vista/regla no válida". Este error no se produce en los navegadores que utilizan el idioma inglés.

## *Solución del problema*

Los usuarios pueden comprobar la lista de reglas después de agregar la regla para comprobar si se ha agregado la regla correcta. Este mensaje de error se muestra aunque la regla se registre correctamente.

### **Cambio del tipo de cliente en un dispositivo palmOne Treo 180 a cHTML. (Nº** *6190070***)**

Cuando un dispositivo móvil palmOne Treo 180 accede a Mobile Access, el contenido se analiza usando lenguaje de marcado WML. Treo 180 es un dispositivo móvil habilitado para cHTML. A pesar de que el dispositivo Treo180 pueda visualizar contenido WML, es preferible utilizar cHTML porque cHTML es un lenguaje de marcado que está más enriquecido.

#### *Solución del problema*

Los siguientes pasos le ayudarán a cambiar el tipo de cliente a cHTML usando amconsole:

- **1.** Acceda con el navegador a http://*[nombre\\_host](http://nombre_host:puerto/amconsole)*:*puerto*/amconsole.
- **2.** Inicie sesión como administrador.
- **3.** Haga clic en la ficha "Configuración de servicio" -> "Detección de cliente"-> "Cliente" ->"Tipos": "Editar" (en el panel de la derecha).

Aparece el Administrador de cliente.

- **4.** Seleccione la categoría WML para que se muestre la lista de dispositivos habilitados para WML.
- **5.** Edite UPG1\_UP\_4.0\_(compatible\_\_Blazer\_1.0) y cambie "El dispositivo inmediatamente superior a éste" a cHTML.
- **6.** Guarde las preferencias del dispositivo y las preferencias globales de detección de cliente.

Para obtener más información acerca de cómo cambiar los tipos de cliente, consulte "Using the Client Manager" en el capítulo 2, Managing Mobile Devices, de *Sun™ Java System Portal Server, Mobile Access 6.2 Administrator's Guide*.

#### **El inicio de sesión anónimo en el portal procedente de un dispositivo móvil desencadena un error de escritorio grave. (Nº** *6184377***)**

Cuando los usuarios acceden a Portal Server usando un inicio de sesión anónimo desde un dispositivo móvil usando un navegador XHTML o WML o simuladores WML / XHTML, se muestra el siguiente mensaje de error.

"Se produjo un error grave en el escritorio. Puede haberse debido a una configuración incorrecta en el servidor. Informe del problema al administrador".

#### *Solución del problema*

Ninguna.

#### **La opción de menú "Vistas" del correo no se muestra en el escritorio Mobile. (Nº** *6185041***)**

Cuando se utiliza un teléfono habilitado para CC/PP, puede que no se muestre el nombre correcto del dispositivo en el apartado "Dispositivos móviles" del escritorio de Portal. Los usuarios no podrán asociar vistas al dispositivo. Es posible que los usuarios no puedan personalizar el contenido ni el diseño del dispositivo. Usando amconsole, la siguiente solución habilitará la opción de menú "Vistas" en su dispositivo móvil.

#### *Solución del problema*

Los usuarios deben agregar manualmente el nombre del dispositivo al perfil del usuario. El nombre de dispositivo correcto para un dispositivo compatible con CC/PP es la dirección URL del perfil CC/PP en el que los caracteres especiales se hayan sustituido por "\_" y por "\_" al principio y al final. Por ejemplo, si la dirección URL es

<http://developer.openwave.com/uaprof/OPWVSDK62.xml>, entonces el nombre del dispositivo deberá ser \_http\_\_\_developer.openwave.com\_uaprof\_OPWVSDK62.xml\_. Los siguientes pasos describen cómo puede agregar el nombre del dispositivo al perfil del usuario.

- **1.** Acceda con el navegador a http://*[nombre\\_host](http://nombre_host:puerto/amconsole)*:*puerto*/amconsole.
- **2.** Inicie sesión como administrador.
- **3.** Haga clic en "Usuarios" -> haga clic en un usuario -> "Servicios" -> "Escritorio de Portal" -> "Editar" -> "Editar XML directamente".
- **4.** Localice la etiqueta <Collection name="selectedClients">.

Esta etiqueta enumera todos los dispositivos cliente seleccionados.

**5.** Agregue la siguiente etiqueta:

<String name="\_http\_\_\_developer.openwave.com\_uaprof\_OPWVSDK62.xml\_" value=""/>

- **6.** Guarde los cambios.
- **7.** Inicie sesión en el escritorio de Portal como usuario.
- **8.** Se muestra el nuevo dispositivo móvil llamado

http\_\_\_developer.openwave.com\_uaprof\_OPWVSDK62.xml.

- **9.** Anexe una nueva vista de correo a este dispositivo.
- **10.** Inicie sesión con el simulador Openwave 6.2 (xhtml).
- **11.** Se muestra el menú "Vistas".

**NOTA** La cadena agregada a la colección selectedClients es la URL del perfil CC/PP, con los caracteres especiales sustituidos por "\_". Debe repetir los pasos anteriores para cada dispositivo CC/PP que desee utilizar. La URL se puede encontrar en los encabezados HTTP o en el archivo de registro CCCPPClientDetector (en /var/opt/SUNWam/debug).

#### **No hay ayuda en línea disponible para las preferencias de Mobile Mail. (Nº** *6185112***)**

Cuando los usuarios acceden a las preferencias de Mobile Mail haciendo clic en el botón de edición de correo del escritorio de Portal, no se muestra ayuda para las preferencias de Mobile Mail.

#### *Solución del problema*

Ninguna.

#### **Los dispositivos que analizan contenido HDML muestran caracteres distorsionados para el japonés en las páginas de detalles del calendario, el correo y la libreta de direcciones. (Nº** *6191363***)**

Cuando los usuarios intentan ver el contenido HDML del calendario, el correo y la libreta de direcciones, se muestran caracteres distorsionados en la configuración regional japonesa. Por ejemplo, cuando los usuarios:

- **1.** inician sesión en el escritorio Mobile: se muestra el contenido y los caracteres japoneses también;
- **2.** se desplazan por el calendario: se muestra el contenido de la página del calendario y los caracteres japoneses también;
- **3.** muestran el calendario: los caracteres japoneses de los eventos del calendario se muestran corruptos.

El mismo problema ocurre con el correo y con la libreta de direcciones. El escritorio Mobile (página primera) y las páginas primeras del calendario, el correo y la libreta de direcciones están correctas, pero cuando los usuarios intentan desplazarse por los contenidos, éstos se muestran distorsionados. En el caso de otros tipos de contenido, este problema no se produce.

### *Solución del problema*

Ninguna.

#### **Los eventos del correo y del calendario que se envían en japonés desde el navegador y se visualizan en un dispositivo de mano (y viceversa) se muestran corruptos. (Nº** *6191389***)**

Cuando se agrega un evento de calendario en japonés desde un dispositivo móvil, el evento se muestra en el dispositivo, pero cuando se visualiza en un navegador, los caracteres japoneses se muestran corruptos. También, cuando los usuarios agregan eventos en japonés desde un navegador, éstos se muestran en el navegador, pero se corrompen al intentar mostrarlos en un dispositivo móvil. Del mismo modo, cuando los usuarios emplean un navegador para enviar un correo en japonés y visualizan el correo en un dispositivo móvil, los caracteres se corrompen. Cuando los usuarios envían un correo desde un dispositivo móvil, el correo electrónico se muestra en el dispositivo, pero se corrompe al intentar mostrarlo en un navegador.

#### *Solución del problema*

#### **Los archivos de actualización de Portal Server Mobile Access están actualizados. (Sin número de error.)**

Los archivos de Portal Server Mobile Access que se usan cuando se actualiza de Sun ONE Portal Server 6.2 a Sun Java System Portal Server 6 2005Q1 para Solaris SPARC (java\_es\_05Q1\_portal\_mobile\_access\_sparc\_solaris8.tar.gz) y para Solaris x86 (java\_es\_05Q1\_portal\_mobile\_access\_i386\_solaris9.tar.gz) se han actualizado y están disponibles para descargarlos en:

<http://wwws.sun.com/software/download/products/41391049.html>

## Ubicación

#### **La fecha y la hora no se muestran según la configuración regional en el calendario. (Nº** *4971337***)**

En el escritorio de Portal, la fecha y la hora no se muestran en el formato correcto de la configuración regional. Por ejemplo, si se instala el paquete de configuración regional del coreano, el formato de la fecha y la hora del calendario no se muestran en coreano. Este problema se produce sólo en las instalaciones traducidas de Mobile Access Pack.

*Solución del problema*

Ninguna.

### **La hora de los recordatorios de las tareas del calendario no se puede modificar. (Nº** *5031431***)**

Agregue una tarea al calendario y defina la hora del recordatorio en 15 minutos. Cuando lo modifique, la hora del recordatorio de la tarea se muestra como 1 minuto, a pesar de que en Calendar Express se muestra como 15 minutos.

*Solución del problema*

Ninguna.

### **La fecha en NetFile depende de la configuración regional del servidor. (Nº** *5026281***)**

El formato de fecha debería depender de la configuración regional del usuario, no de la configuración regional del servidor.

*Solución del problema*

Ninguna.

### **Los anexos de archivos de texto en chino no se guardan correctamente en Netmail. (Nº** *5031446***)**

Cuando utilice Netmail para anexar un archivo de texto que contenga caracteres chinos, los usuarios que reciban el archivo por Netmail, no podrán guardarlo correctamente. Los caracteres del archivo están corruptos.

## *Solución del problema*

Ninguna.

### **Al descomprimir un archivo de varios bytes cuyo nombre de archivo también tenga varios bytes, el nombre del archivo se corrompe. (Nº** *5033641***)**

Si un archivo de varios bytes tiene un nombre con varios bytes y se descomprime, el nombre de archivo se corromperá.

*Solución del problema*

Ninguna.

#### **La ordenación de los nombres en las entradas de la libreta de direcciones es extraña para los usuarios japoneses. (Nº** *6197714***)**

El canal de la libreta de direcciones y la libreta de direcciones de asignación muestran primero el nombre y luego el apellido, cuando debería ser justo al contrario.

*Solución del problema*

Ninguna.

#### **Cuando utilice Netmail Lite para enviar mensajes en japonés, al final de éstos se mostrarán signos de interrogación o caracteres distorsionados. (Nº** *6197737***)**

*Solución del problema*

Ninguna.

#### **Cuando se usa la configuración regional de\_DE, la página de búsqueda avanzada es incorrecta. (Nº** *6208359***)**

Después de hacer clic en la ficha de búsqueda, se muestra la página de búsqueda avanzada pero falta parte de ella.

*Solución del problema*

Ninguna.

#### **La página de configuración de Proxylet (en Secure Remote Access) de la consola de administración no está traducida. (Nº** *6208800***)**

*Solución del problema*

### **La página de edición del canal de mensajería instantánea muestra una página de error. (Nº** *6210507***)**

Al hacer clic en el botón de edición del canal de Instant Messaging se muestra una página de error.

### *Solución del problema*

Cambie la configuración regional al inglés y edite entonces el canal de Instant Messaging.

### **Falta el botón de ayuda en línea del canal de libreta de direcciones. (Nº** *6193284***)**

En la configuración regional zh/zh TW, el icono de ayuda del canal de la libreta de direcciones muestra una excepción de página no encontrada en el navegador. Tenga en cuenta que la URL del archivo de ayuda del canal de la libreta de direcciones es http://*nombre\_host*:*puerto*[/portal/docs/zh\\_CN/desktop/addressbook.htm](http://nombre_host:puerto/portal/docs/zh_CN/desktop/addressbook.htm).

*Solución del problema*

Ninguna.

#### **Los nombres de archivo de varios bytes en NetFile no se pueden mostrar en una carpeta compartida de un servidor NFS. (Nº** *6193843***)**

Los usuarios que no usen el inglés no podrán acceder a los archivos de NetFile mediante el escritorio de Portal Server en una carpeta compartida del servidor NFS si el archivo tiene un nombre con varios bytes.

*Solución del problema*

Ninguna.

### **Al hacer clic en el botón "Editar" de un canal que tenga un nombre con varios bytes, se muestra una página vacía. (Nº** *6193860***)**

*Solución del problema*

Ninguna.

### **No se pueden publicar notas en el canal de notas. (Nº 6193889)**

Los usuarios del escritorio de Portal no pueden publicar notas en el canal de notas porque dicho canal no se puede editar.

## *Solución del problema*

Cambie el fragmento del perfil de visualización para NoteProvider en el archivo dp-providers.xml, tal y como se muestra abajo (en negrita):

<Provider name="NotesProvider" class="com.sun.portal.providers.notes.NotesProvider">

## **<Boolean name="isEditable" value="true" advanced="true"/>**

#### **El formato de hora en el canal de calendario es incorrecto para los usuarios japoneses. (Nº 6196579)**

Para los usuarios japoneses, el formato de hora en el canal de calendario debería ser PM: HH:MM - AM: HH:MM.

#### *Solución del problema*

Ninguna.

#### **Los usuarios no pueden cancelar el cuadro de diálogo de advertencia de Netlet. (Nº** *2112878***)**

Cuando los usuarios del escritorio de Portal Server intentan acceder al servicio FTP o Telnet mediante Netlet en una configuración traducida de Portal Server, Netlet muestra un cuadro de diálogo de advertencia con las opciones "Aceptar" y "Cancelar". Si el usuario hace clic en "Cancelar", el cuadro de diálogo se bloquea.

### *Solución del problema*

Ninguna.

#### **Instant Messenger no se puede ejecutar como Java Web Start en algunas versiones de JDK. (Nº** *6199908***)**

Este problema se produce cuando el usuario intenta acceder al escritorio de Portal Server en un equipo con Windows y con J2SE 1.5.0 instalado.

*Solución del problema*

Ninguna.

### **No se pueden enviar mensajes usando NetFile Java1. (Nº** *4910252***)**

No se pueden enviar archivos usando el botón de correo desde NetFile Java1, cuando la ruta de archivo o el nombre de archivo contienen varios bytes.

Los archivos se pueden enviar usando NetFile Java2.

*Solución del problema*

#### **El formato de fecha especificado en la ayuda en línea de Netmail es erróneo. (Nº** *4920181***)**

La ayuda en línea de Netmail indica que el formato de fecha para buscar mensajes es mm-dd-aa. Pero este formato es incorrecto para la mayoría de las configuraciones regionales.

### *Solución del problema*

El formato de fecha para buscar mensajes depende de la configuración regional del usuario. Por ejemplo, en la configuración regional japonesa, los usuarios deberían usar el siguiente formato de fecha:

aaaa/mm/dd

#### **El formato de fecha utilizado en el canal de calendario para algunas configuraciones regionales europeas (EMEA) es erróneo. (Nº** *5033728***)**

El formato de fecha utilizado es "mes, día, año", pero el formato correcto es "día, mes, año".

*Solución del problema*

Ninguna.

#### **Los eventos del canal de calendario usan un formato de hora equivocado para las configuraciones regionales europeas. (Nº** *5033735***)**

Los eventos del canal de calendario usan un formato de hora equivocado (12 horas). Deberían tener un formato de 24 horas, al igual que Calendar Server.

### *Solución del problema*

Ninguna.

#### **La versión en coreano de la aplicación de búsqueda de Netmail no localiza los mensajes correctamente. (Nº** *5036419***)**

La opción que permite mostrar los mensajes anteriores a una fecha o los mensajes de una fecha concreta no resaltan los mensajes que coinciden con la búsqueda. La opción que permite mostrar los mensajes posteriores a una fecha o los mensajes de una fecha concreta no resaltan los mensajes que coinciden con la búsqueda.

*Solución del problema*

#### **Para los usuarios del chino simplificado, el idioma predeterminado en la página de edición del canal de información del usuario es el inglés. (Nº** *5036625***)**

Los archivos XML de la configuración regional están establecidos en "en", en lugar de en "zh".

#### *Solución del problema*

Ninguna.

#### **El escritorio anónimo (/portal/dt) no se muestra de acuerdo con el idioma preferido definido en el navegador. (Nº** *5059646***)**

La primera vez que se accede al escritorio anónimo, éste se muestra con el idioma preferido especificado en el navegador. Si se cambia el idioma preferido en el navegador y se actualiza la página, sólo una parte del contenido del escritorio se muestra en la configuración regional del navegador.

#### *Solución del problema*

Ninguna.

#### **Cuando se seleccionan idiomas, la configuración de la traducción es lenta. (Nº** *5074720***)**

La configuración del software de Portal Server requiere varios minutos para cada idioma. Cada idioma utiliza numerosos archivos XML y dpadmin se ejecuta para cada uno de ellos.

#### *Solución del problema*

Ninguna.

#### **La autenticación JSP traducida para Portal Server Mobile Access no está implementada en Access Manager. (Nº** *6191601***)**

Dichos JSP se proporcionan en SUNWam/mobile\_auth\_jsps.jar y deben extraerse en SUNWam/web-src/services. SUNWam/amserver.war también debe volver a crearse y volver a implementarse en el contenedor Web.

#### *Solución del problema*

Ninguna.

#### **Es posible que Portal Server no se pueda implementar para la configuración regional española. (Nº** *6214289***)**

Puede que Portal Server no se arranque cuando se implemente con Sun Java System Web Server si Portal Server se instaló usando la interfaz basada en texto.

*Solución del problema*

#### **NetFile no muestra correctamente los nombres de carpetas compartidas en Windows 2000 en la configuración regional japonesa. (Nº** *6215099***)**

El nombre de la carpeta se muestra como caracteres distorsionados sólo en la configuración regional japonesa.

*Solución del problema*

Ninguna.

# Archivos que se pueden distribuir

Sun Java System Portal Server 6 2005Q1 no contiene archivos que se puedan distribuir.

# Información sobre problemas y respuestas de los clientes

Si experimenta problemas con Sun Java System Portal Server, póngase en contacto con el servicio de atención al cliente de Sun usando uno de estos procedimientos:

• Servicios de atención al cliente en línea sobre el software de Sun en: <http://www.sun.com/service/sunone/software>

Este sitio dispone de enlaces a la base de datos de soluciones, al centro de asistencia en línea y al rastreador de productos, así como a programas de mantenimiento y números de contacto de asistencia.

• El número de teléfono del distribuidor asociado al contrato de mantenimiento.

Para que podamos ayudarle de forma óptima en la resolución de problemas, tenga a mano la siguiente información cuando se ponga en contacto con el servicio de asistencia:

- Descripción del problema, incluida la situación en la que éste se produce y la forma en que afecta al funcionamiento
- Tipo de máquina, versión del sistema operativo y versión del producto, incluida cualquier revisión del producto y otro software que pudiera influir en el problema
- Pasos detallados de los métodos que haya usado para solucionar el problema
- Cualquier registro de error o volcado del núcleo

Si experimenta algún problema con Sun Java System Portal Server, Mobile Access, tenga a mano la siguiente información cuando se ponga en contacto con la asistencia:

- Descripción del problema, incluida la situación en la que éste se produce y la forma en que afecta al funcionamiento
- Tipo de máquina, versión del sistema operativo y versión del producto, incluida cualquier revisión del producto y otro software que pudiera influir en el problema
- Pasos detallados de los métodos que haya usado para solucionar el problema
- Revisiones instaladas (números de revisiones)
- Si el problema se aprecia en el teléfono, el emulador o el servidor de Mobile Access
- Si el problema es específico de un tipo de dispositivo concreto (por ejemplo, Sony Ericsson P800 o Nokia 3650)
- Si el problema se produjo en la instalación predeterminada de Mobile Access (si procede)
- Momento en el que se detectó por primera vez el problema
- Si el problema se produce todo el tiempo u ocasionalmente
- Si se realizaron cambios justo antes de que empezara a producirse el problema y cuáles fueron
- Número de usuarios que se ven afectados por el problema
- Número de instancias de Mobile Access y su asociación con Portal Server y Access Manager
- Número de equipos y su configuración para Mobile Access
- Mensajes de error o excepciones registrados en los archivos de registro de /var/opt/SUNWps/debug o /var/opt/SUNWam/debug
- Mensajes de error que se muestran en la ventana de información para los emuladores
- Puerto del servidor Web donde está instalado Mobile Access

Si los problemas parecen estar relacionados con un cliente, tenga disponible la siguiente información:

- Tipos de clientes nuevos
- Configuraciones predeterminadas de tipos de clientes que han cambiado y cómo
- Errores o excepciones registradas en el archivo /var/opt/SUNWam/debug/render.debug o en el archivo /var/opt/SUNWam/debug/MAPFilterConfig
- Excepciones registradas en el archivo de registro de bibliotecas de etiquetas /var/opt/SUNWam/debug/mapJsp

## Sun valora sus comentarios

Sun tiene interés en mejorar su documentación y valora sus comentarios y sugerencias. Para enviar sus comentarios a Sun, use el formulario basado en Web que aparece en:

<http://www.sun.com/hwdocs/feedback>

Indíquenos el título completo de la documentación y el número de pieza en los campos pertinentes. El número de pieza consta de siete o de nueve dígitos y se encuentra en la página que contiene el título de la guía o al principio del documento. Por ejemplo, el número correspondiente a este documento de notas de la versión es 819-1492.

# Recursos adicionales de Sun

Puede encontrar información útil de Sun Java System en las siguientes direcciones de Internet:

- Sun Java SystemDocumentación <http://docs.sun.com/prod/sunone>
- Servicios profesionales de Sun Java System <http://www.sun.com/service/sunps/sunone>
- Servicio y productos de software de Sun Java System <http://www.sun.com/software>
- Servicios de asistencia al cliente de software de Sun Java System <http://www.sun.com/service/sunone/software>
- Base de datos de soluciones y asistencia al cliente de Sun Java System <http://www.sun.com/service/support/software>
- Servicios de formación y asistencia al cliente de Sun <http://training.sun.com>
- Servicios profesionales y de consultoría de Sun Java System <http://www.sun.com/service/sunps/sunone>
- Información para programadores de Sun Java System <http://sunonedev.sun.com>
- Servicios de asistencia para programadores de Sun <http://www.sun.com/developers/support>
- Formación sobre el software de Sun Java System <http://www.sun.com/software/training>
- Hojas de datos de software de Sun <http://wwws.sun.com/software>

Copyright © 2005 Sun Microsystems, Inc. Reservados todos los derechos.

Sun Microsystems, Inc. tiene derechos de propiedad intelectual relacionados con la tecnología incluida en el producto descrito en este documento. Especialmente, aunque sin limitarse a ello, estos derechos de propiedad intelectual pueden incluir una o varias patentes en los Estados Unidos, las cuales figuran en <http://www.sun.com/patents>, así como una o varias patentes adicionales (o patentes pendientes de adjudicación) en los Estados Unidos y en otros países.

PROPIEDAD/CONFIDENCIAL DE SUN

Derechos del gobierno de Estados Unidos: software comercial. Los usuarios gubernamentales están sujetos al acuerdo de licencia estándar de Sun Microsystems, Inc. y a las disposiciones aplicables de la regulación FAR y sus suplementos.

El uso está sujeto a las condiciones de la licencia.

Esta distribución puede incluir materiales desarrollados por terceras partes.

Algunas de sus partes pueden proceder de sistemas Berkeley BSD, con licencia de la Universidad de California.

Sun, Sun Microsystems, el logotipo de Sun, Java y Solaris son marcas comerciales o marcas comerciales registradas de Sun Microsystems, Inc. en Estados Unidos y otros países. Todas las marcas comerciales de SPARC se utilizan bajo licencia y son marcas comerciales o marcas comerciales registradas de SPARC International, Inc. en EE.UU. y en otros países.

Recursos adicionales de Sun